### Fingerprint Time and Attendance System

# **User Guide**

(V1.5)

Subject to change without notice.

### Contents

| 1 | Sys | tem  | Installation                             | 5  |
|---|-----|------|------------------------------------------|----|
| 2 | Bac | kgro | ound Management                          | 9  |
|   | 2.2 | 2.1  | Parameters Setting                       | 10 |
|   | 2.2 | 2.2  | Administrators                           | 15 |
|   | 2.2 | .3   | Administrator's Password Set             | 17 |
|   | 2.2 | .4   | Modified Record Log                      | 18 |
|   | 2.2 | 2.5  | Managing Log                             | 19 |
|   | 2.2 | .6   | Set Database Link                        | 20 |
|   | 2.2 | 2.7  | Exit System                              | 21 |
|   | 2.3 | HR   | Management                               | 22 |
|   | 2.3 | 5.1  | Department Management                    | 22 |
|   | 2.3 | .2   | Employees Maintenance                    | 25 |
|   | 2.4 | Atte | endance                                  | 28 |
|   | 2.4 | .1   | Holiday List                             | 28 |
|   | 2.4 | .2   | Timetable and Shift                      | 29 |
|   | 2.4 | .3   | Employee Scheduling                      | 35 |
|   | 2.4 | .4   | Attendance Records                       | 37 |
|   | 2.4 | .5   | Attendance Calculating and Report        | 39 |
|   | 2.5 | Exc  | peption                                  | 45 |
|   | 2.5 | 5.1  | Away on Business/Leave                   | 45 |
|   | 2.5 | .2   | Append Record                            | 47 |
|   | 2.5 | .3   | Append Record Collectively               | 48 |
|   | 2.5 | .4   | Dealing with Collectively Late / Leaving | 49 |
|   | 2.6 | Dat  | a Maintenance                            | 50 |
|   | 2.6 | 5.1  | Import Employee List                     | 50 |
|   | 2.6 | 5.2  | Import Attendance Record                 | 51 |
|   | 2.6 | 5.3  | Clear Obsolete Data                      | 52 |
|   | 2.6 | 5.4  | Compress Database                        | 53 |
|   | 2.6 | 5.5  | Backup Database                          | 54 |
|   | 2.6 | 6.6  | Initialize System                        | 55 |
|   | 2.7 | Ext  | ernal Program Management                 | 56 |
|   | 2.7 | '.1  | External Program Management              | 56 |

|   | 2.7.2 | 2 Connect to Time and Attendance Machine | 57 |
|---|-------|------------------------------------------|----|
| 3 | Data  | Communication                            | 59 |
|   | 3.1 T | Terminal Management                      | 59 |
|   | 3.1.1 | 1 Add Terminal                           | 59 |
|   | 3.1.2 | 2 Modify Unit                            | 60 |
|   | 3.1.3 | 3 Delete Unit                            | 60 |
|   | 3.1.4 | Set the IP Configuration                 | 61 |
|   | 3.1.5 | 5 Terminal Information                   | 61 |
|   | 3.1.6 | 5 Disable the Admin                      | 62 |
|   | 3.1.7 | 7 Synchronize Time                       | 62 |
|   | 3.1.8 | 3 Initialize Terminal                    | 63 |
|   | 3.1.9 | 9 Terminal Parameter                     | 64 |
|   | 3.1.1 | 10 Download New Record                   | 65 |
|   | 3.1.1 | 11 Download All Record                   | 65 |
|   | 3.1.1 | 12 Clear Records                         | 66 |
|   | 3.1.1 | 17 Backup Employee                       | 66 |
|   | 3.1.1 | 18 Resume Employee                       | 67 |
|   | 3.2 F | Record Supervision                       | 68 |
|   | 3.2.1 | 1 Activate Realtime                      | 68 |
|   | 3.2.2 | 2 Prohibit real-time                     | 68 |
|   | 3.3 E | Employees Management                     | 69 |
|   | 3.3.1 | 1 Add New Employee                       | 69 |
|   | 3.3.2 | 2 Modify Employee                        | 72 |
|   | 3.3.3 | 3 Delete Employee                        |    |
|   | 3.3.4 | 4 Transfer Department                    |    |
|   | 3.3.5 | 5 Set Privilege                          | 74 |
|   | 3.3.6 | 6 Copy Privilege                         |    |
|   | 3.3.7 | 7 Download FP                            |    |
|   | 3.3.8 | 3 Upload Employee & FP                   |    |
|   | 3.3.9 | 9 Delete from Unit                       |    |
|   | 3.3.1 | 10 Employee Checking                     |    |
|   | 3.3.1 | 11 Department Management                 | 80 |
|   | 3.4 F | Record Management                        | 82 |
|   | 3.5 5 | System Setup                             | 83 |

|   | 3.5 | .1    | Basic Parameter Setup                                                    | 83 |
|---|-----|-------|--------------------------------------------------------------------------|----|
|   | 3.5 | .2    | T&A Status Setup                                                         | 84 |
|   | 3.5 | .3    | Downloading Record Periodically                                          | 85 |
|   | 3.5 | .4    | Management PW Setup                                                      | 86 |
|   | 3.5 | .5    | Database linking setting                                                 | 87 |
|   | 3.5 | .6    | Exit system                                                              | 88 |
|   | 3.6 | Use   | r interface configuration                                                | 89 |
|   | 3.6 | .1    | Interface skin color                                                     | 89 |
|   | 3.6 | .2    | Change the software language                                             | 89 |
|   | 3.6 | .3    | Setup Shortcuts                                                          | 89 |
|   | 3.7 | U di  | sk management program                                                    | 90 |
|   | 3.7 | .1    | Read the data from the U disk                                            | 90 |
|   | 3.7 | .2    | Modify the data in the U disk                                            | 91 |
|   | 3.7 | .3    | Export data from the database                                            | 92 |
| 4 | FQA | ۹     |                                                                          | 95 |
|   | 4.1 | Fing  | erprint has enrolled but often gets failure in identification.           | 95 |
|   | 4.2 | The   | machine cannot connect with PC.                                          | 95 |
|   | 4.3 | Noı   | ecords found though employee have clocked in/out                         | 95 |
|   | 4.4 | Cloc  | ck's time works fine, but FP scanner is off, employee cannot attendance. | 96 |
|   | 4.5 | We    | do not use the ID + fingerprint mode to verify                           | 96 |
|   | 4.6 | The   | unit beeps automatically when no one punches in/out                      | 96 |
| 5 | Арр | endi  | х                                                                        | 98 |
|   | 5.1 | Inte  | rface Illustration                                                       | 98 |
|   | 5.2 | Illus | tration for pressing fingerprint                                         | 98 |
|   |     |       |                                                                          |    |

### Chapter 1 System Installation

This chapter mainly discusses the installation and un-installation of T&A software as well as the hardware and operation system requirement.

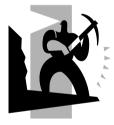

#### 1 System Installation

First we should install background management software on the computer. Please refer to the following steps:

1.1 Running Environment

#### Hardware environment

Pentium II 266 and above; Pentium III 500 and above is recommended

128 Memory and above; Minimum 100M hardware space

COM Port

CD-ROM (CD-ROM needed in installation)

VGA support 800\*600 resolution and above

#### **Operating system**

Microsoft Windows 2000/ XP (recommended);

Microsoft Windows Vista;

Microsoft Windows 7;

1.2 System Installation

Please insert T&A disc into CD-ROM and the disc will automatically run the installation program. If not, please run setup.exe in the root directory of the disc. The following window will pop up:

1. Install the fingerprint time and attendance management software:

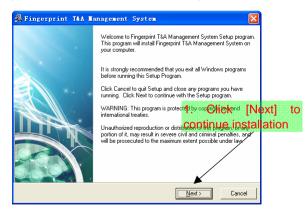

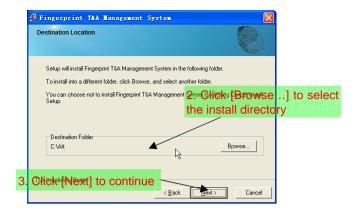

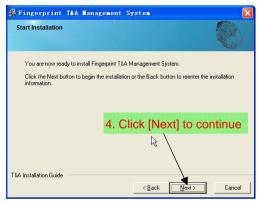

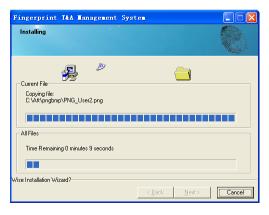

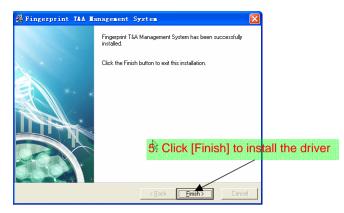

Double click it and the T&A management system will be started. In addition, [Time Cashier Fingerprint Attendance System] has been added to [All Programs]. Please see the picture below:

| ~                               | im Windows PowerShell 1.0           | •                                               |
|---------------------------------|-------------------------------------|-------------------------------------------------|
| G Internet<br>Internet Explored | 🛅 Windows忧化大师                       | •                                               |
|                                 | 📷 WinRAR                            | •                                               |
| 🛒 强力卸载电脑上的                      | 📷 Wise Solutions                    | •                                               |
| 🚺 QQ电脑管家                        | 💼 番茄花园StyleXP主题                     | •                                               |
| V We Gas Lise                   | 💼 附件                                | •                                               |
| Notepad                         | 💼 Fingerprint T&A Management System | 🕨 📃 Communication Management Software           |
| Josephan (1997)                 | 🛅 管理工具                              | 🕨 🕖 Fingerprint T&A Management System           |
| Microsoft Office                | 💼 鲁大师                               | 🕨 🥯 U Disk Management                           |
| 2003                            | 💼 屏幕录像专家V7.5                        | 🕨 🎲 Uninstall Fingerprint T&A Management System |
| Ai Adobe Illustrato             | 💼 启动                                | •                                               |
| Microsoft Office                | 💼 驱动精灵                              | •                                               |
| 2003                            | 💼 搜狗拼音输入法                           | •                                               |
| 🔶 Tencent, exe                  | 💼 腾讯软件                              | •                                               |
| M remeente exe                  | 📄 讯雷软件                              |                                                 |

The shortcut of [Fingerprint T&A Management System], [Fingerprint T&A Management System] and [U Disk Module Management] are included in "All Programs"

1.3 Uninstall the software

Click [Uninstall Fingerprint T&A Management System] in the above picture, click [Next] and the program will be uninstalled automatically.

Please note: All the files and data will be deleted after uninstalling the program so please make sure before operation.

## Chapter2 Background Management

The main theme of this chapter is how to collect attendance records from different terminals with management software and generate different reports. The background software can manage staff information, set rules of attendance etc.

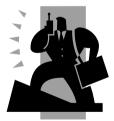

#### 2 Background Management

Management software can collect attendance records from different terminals, calculate according to shift setting and finally generate different reports.

#### 2.1 Login System

Double click the icon [<sup>Finerprint</sup><sub>TeA Syst...</sub>] on the desktop to start the attendance background management program. The log-in interface will pop up as follows:

 $\mathcal{P}$ 

| A loss to dealer and               |                                       |                         |                              |
|------------------------------------|---------------------------------------|-------------------------|------------------------------|
| 1. Input admin and                 | a password                            |                         |                              |
|                                    |                                       | in <u>2</u> .           | Click [OK] to login system   |
|                                    | Administrator: Administrator:         |                         | Click [City] to login system |
|                                    | Password:                             |                         |                              |
|                                    |                                       | <u>OK</u> <u>Cancel</u> |                              |
|                                    |                                       |                         |                              |
| Fingerprint T&A management         | t system ¥4.4.5                       |                         |                              |
| System HR Management Attendance Ex | cception Data Maintenance External He | lp                      |                              |
|                                    |                                       | System menu             | 1                            |
|                                    |                                       | - /                     |                              |
|                                    |                                       |                         |                              |
|                                    |                                       |                         |                              |
| 8                                  | <b>?</b> 🔊 <b>?</b>                   |                         |                              |
| w,                                 |                                       |                         |                              |
| Empl                               | loyees Timetable Schedule             |                         | Charles de la mare           |
|                                    |                                       |                         | Shortcut button              |
|                                    |                                       |                         |                              |
|                                    |                                       |                         |                              |
|                                    | Record                                | Report Clear Data       |                              |
|                                    | House                                 | Treport Citor Data      |                              |
|                                    | 1                                     |                         |                              |
|                                    |                                       |                         |                              |
|                                    |                                       | Compress DB             | Exit System                  |
|                                    | Append Rec. Leave                     |                         |                              |
|                                    |                                       |                         |                              |
|                                    |                                       |                         |                              |
| 2011-05-24 13:19:42 Admin          | Fingerprint T&A management sy         | stem Be True & Safe     | Status column                |
| The main interfe                   | aa inaludaa thraa n                   | a rita i                |                              |

The main interface includes three parts:

1. System menu: Include the whole function module & information

2. Shortcut button: Shortcut button of common function module, array in working order, easy to work on

3. Status column: Show the current time, logged-in administrator and so on.

#### 2.2 System Menu

#### 2.2.1 Parameters Setting

**Basic Parameters:** 

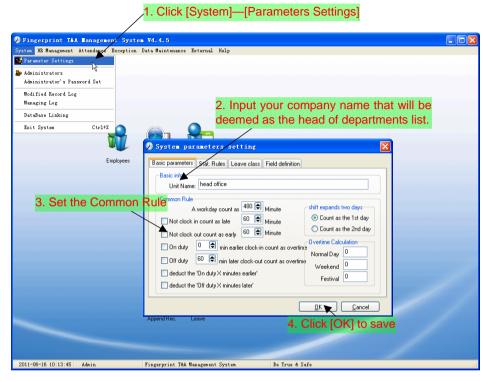

Unit name will be deemed as the head of departments list.

[A working day count as X minutes] means A valid workday is the time range from time period 1 (On duty) to time period 2 (Off duty), and the default value for a valid workday is 480 minutes (8 hours). Please note the calculation is by minute.

[Not clock in count as late X minutes]: If the check box "minutes calculated as coming late if no clock in" is selected, calculation for "no clock in" will be regarded as coming late minutes. If the check box is not selected, calculation for "no clock in" will be regarded as absent from work.

[Not clock out count as earlier X minutes]: If the check box "minutes calculated as leaving early if no clock out" is selected, calculation for "no clock out" will be regarded as leaving early minutes. If the check box is not selected, calculation for "no clock out" will be regarded as absent from work.

[On duty X minutes earlier clock-in count as overtime]: Calculation is by minute.

This option will be effective before valid work time set. For example: If it is set be 60 minutes and on duty time is set be 09:00, then clock in records after 08:00 will be regarded as overtime work. If the clock in time is 07:40, then overtime work will be calculated as 80 minutes.

[Off duty X minutes later clock-out count as overtime]: Calculation is by minute. This option will be effective after valid work time set. For example: If it is set be 60 minutes and off duty time is set be 17:00, then clock out records after 18:00 will be regarded as overtime work. If the clock out time is 18:20, then overtime work will be calculated as 80 minutes.

[Deduct the 'On duty X minutes earlier']: Calculation is by minute. This option will be effective after valid work time set. For example: On duty time is set be 09:00, also set [clock-in time earlier than on-duty time is counted as overtime] be 30 minutes.

Then if one employee clock-in time is 08:00, if also choose [deduct the clock-in 'x minutes earlier'], then the actual overtime is 30 minutes; if not choose, then the actual overtime is 60 minutes.

[Deduct the 'Off duty X minutes later']: Calculation is by minute. This option will be effective after valid work time set. For example: Off duty time is set be 17:00, also set [clock-out time later than off-duty time is counted as overtime] be 30 minutes.

Then if one employee clock-out time is 18:00, if also choose [deduct the clock-out 'x minutes later'], then the actual overtime is 30 minutes; if not choose, then the actual overtime is 60 minutes.

Stat. Rules: This page describes the stat. rules of items: normal, late, early, business leave, leave, absence, overtime, free overtime.

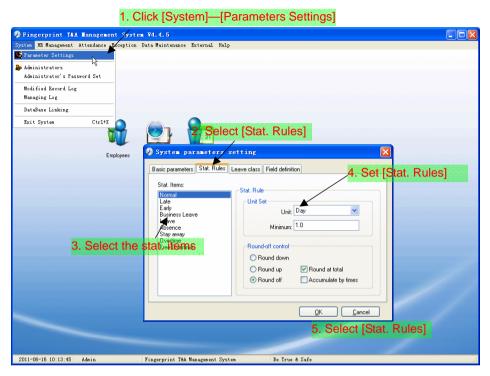

Accumulate by times: Only calculate the total times, display the accumulated times in report.

Round at total: Add up the total time and then round according to corresponding unit.

Round down: Abandon the decimal regardless it is. For example, if the minimum calculation unit is 1 day, if the accumulated time is 1.1 days or 1.9 days, the result of calculation is 1 day.

Round up: Add one unit regardless the decimal is. For example, if the minimum calculation unit is 1 day, if the accumulated time is 1.1 days or 1.9 days, the result of calculation is 2 day.

Round off: If the decimal is equal to or over 0.5, add one unit, or else, abandon it.

Notice: the setting of stat. Rules above will directly affect the statistical result

Please make above setting according to the true status of your company to ensure the accuracy of reports.

Leave Class: Click page [Leave Class] in pic2.1, following shows:

1. Click [System]—[Parameters Settings]

| Dingerprint T&X Hanagemen    | t System ¥4.4.5                                           |  |
|------------------------------|-----------------------------------------------------------|--|
|                              | xception Data Maintenance External Help                   |  |
| Parameter Settings           |                                                           |  |
| le Administrators            |                                                           |  |
| Administrator's Password Set |                                                           |  |
| Modified Record Log          |                                                           |  |
| Managing Log                 |                                                           |  |
| DataBase Linking             |                                                           |  |
| Exit System Ctrl+X           |                                                           |  |
| Ť                            | 2. Select [Leave Class]                                   |  |
| •                            | The D System parameters setting                           |  |
| Emp                          | ologees Tin System parameters setting                     |  |
|                              | Basic parameters Stat. Rules Leave class Field definition |  |
|                              | 🔏 🧶 🖻 🗸 🖉 4. Set the leave dass                           |  |
|                              | Pipend Delete Modity Save Cancel                          |  |
|                              | Administration Department                                 |  |
| 3. Click                     | [Append] Administration Departm                           |  |
|                              | Sales Show Color: Red                                     |  |
|                              |                                                           |  |
|                              | Indicating Symbol:                                        |  |
|                              |                                                           |  |
|                              | 5. Click [Save] to save                                   |  |
|                              |                                                           |  |
|                              |                                                           |  |
|                              | Apr DK Cancel                                             |  |
|                              |                                                           |  |
|                              |                                                           |  |
|                              |                                                           |  |
| 2011-06-16 10:13:45 Admin    | Fingerprint T&A Management System Be True & Safe          |  |

Modify leave class:

Select the name of leave class which one need to be revised, click [Modify], input new name of leave class and color, and click [save] to finish.

Delete leave class:

Select the name of leave class which one need to be deleted, click [Delete], and click [OK] to finish.

Field definition:

1. Click [System]-[Parameters Settings]

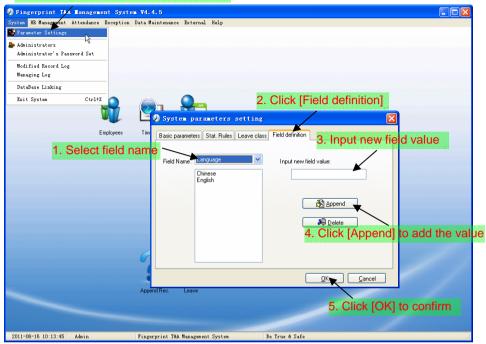

This page add the corresponding value for [Nation], [Specialty], [Position] [Education] in menu [Employee maintenance].

#### 2.2.2 Administrators

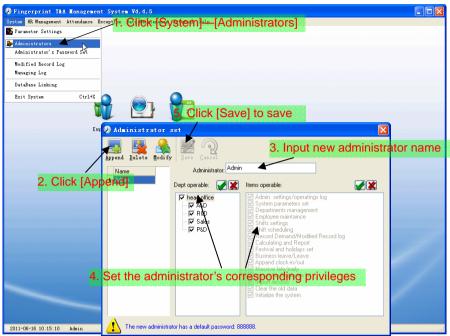

The default password of new administrator is '888888'. Please login as the new registered administrator and click menu [System] -- [Administrator's password set] to set new password of administrator for system security.

Note:

1. Before you using the administrator mode, you need to set the privileges for every administrator with which the administrator can modify the operation items after he log in the software; there are all the items in the "Items operable" list in above picture, such as "Employee maintenance, Shifts settings, Calculating and Report"; we can set different privileges for different administrators so as to divide and manage the task systematically.

2. After you add a new department, you must modify the privileges of the [Dept operable] for the administrators (Select the new department in the [Dept operable] list and save), who will have the privileges to modify the new department, and then you may do other operations.

#### Modify Administrator:

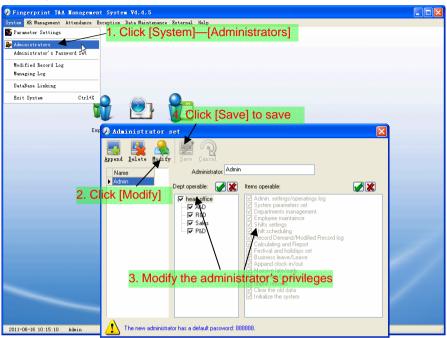

Delete Administrator:

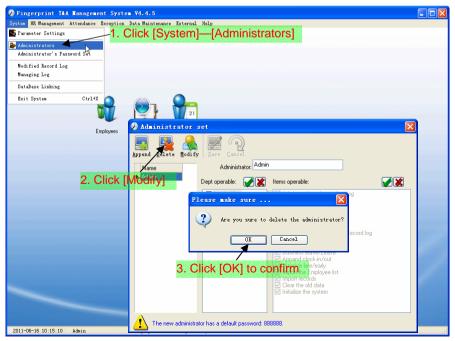

#### 2.2.3 Administrator's Password Set

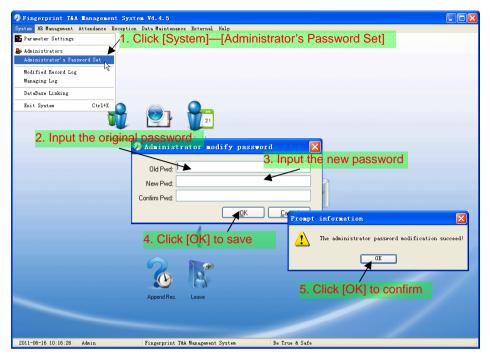

#### 2.2.4 Modified Record Log

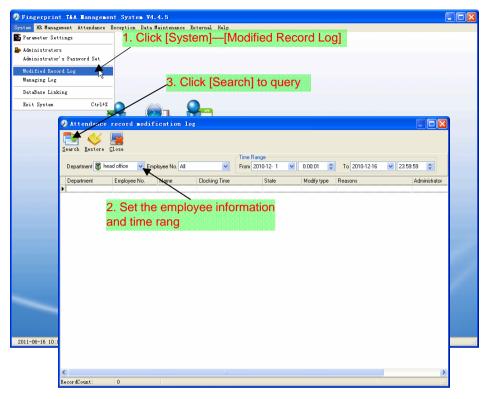

Notice: Modified record log shows all the time attendance record modifications; If there's record that has been revised incorrectly before, it can be recovered by selecting this record and clicking [Restore].

Click [Close] to exit.

#### 2.2.5 Managing Log

Click menu [System]--[Managing Log], following springs:

| feen fut managemente                  | Attendance Exc | ception Data Maint                                                                                                    | enance External Help                                                                                                    |                                                                                                    |   |
|---------------------------------------|----------------|----------------------------------------------------------------------------------------------------|----------------------------------------------------------------------------------------------------|----------------------------------------------------------------------------------------------------|---|
| Parameter Settings                    |                | Charles at the stretter terms of                                                                                                    |                                                                                                    |                                                                                                    |   |
| Administrators                        |                | 1 Cli                                                                                                    | ick [System]—[Ma                                                                                                    | naging Log                                                                                                    |   |
| Administrator's Pass                  | sword Set      |                                                                                                    |                                                                                                    |                                                                                                    |   |
| Modified Record Log                   |                |                                                                                                    |                                                                                                    |                                                                                                    |   |
| Managing Log                          |                |                                                                                                    |                                                                                                    |                                                                                                    |   |
| DataBase Linking                      | - 13           |                                                                                                    |                                                                                                    |                                                                                                    |   |
| Exit System                           | Ctrl+X         |                                                                                                    |                                                                                                    |                                                                                                    |   |
|                                       |                | 2 🔗 1                                                                                                    |                                                                                                    |                                                                                                    |   |
|                                       | - V            |                                                                                                    | 21                                                                                                    |                                                                                                    |   |
|                                       | Administ       | trator opera                                                                                                    | tion log                                                                                                    |                                                                                                    |   |
| ×                                     |                | second obera                                                                                                    |                                                                                                    | Select administrator.                                                                                                    |   |
|                                       | <b>I</b> 🔄     |                                                                                                    | , The second second second second second second second second second second second second second second second                                                                                                    |                                                                                                    |   |
|                                       | Search Close   |                                                                                                    | / ar                                                                                                    | nd set the time range                                                                                                    |   |
|                                       |                |                                                                                                    | Time Barne                                                                                                    |                                                                                                    |   |
| . Click [Sea                          | arch1 to       | auerv                                                                                                    |                                                                                                    |                                                                                                    |   |
|                                       | Administrator  | All                                                                                                    | ✓ From 2009- 3-14 ✓                                                                                                    | 0:00:01 📚 To 2009- 4-13 💌 23:59:59 📚                                                                                                    |   |
| -                                     |                |                                                                                                    |                                                                                                    |                                                                                                    |   |
|                                       |                | Name                                                                                                    | Managing Time                                                                                                    | Bernark                                                                                                    | ~ |
|                                       | ID .           | Name<br>Admin                                                                                                    | Managing Time<br>2009-4-13 11:53:48                                                                                                    | Remark<br>Doerating sustem parameter settings                                                                                                    | ^ |
| l l l l l l l l l l l l l l l l l l l | •              | Z Admin                                                                                                    | 2009-4-13 11:53:48                                                                                                    | Operating system parameter settings                                                                                                    | ^ |
| Þ                                     | •              | Admin<br>21 Admin                                                                                                    | 2009-4-13 11:53:48<br>2009-4-13 11:53:30                                                                                                    | Operating system parameter settings<br>Operating system parameter settings                                                                                                    | ^ |
|                                       |                | Z Admin                                                                                                    | 2009-4-13 11:53:48                                                                                                    | Operating system parameter settings<br>Operating system parameter settings<br>Operating system parameter settings                                                                                                    |   |
|                                       |                | Admin<br>21 Admin<br>20 Admin                                                                                                    | 2009-4-13 11:53:48<br>2009-4-13 11:53:30<br>2009-4-13 11:51:47                                                                                                    | Operating system parameter settings<br>Operating system parameter settings                                                                                                    |   |
|                                       |                | Admin<br>21 Admin<br>20 Admin<br>19 Admin                                                                                                    | 2009-4-13 11:53:48<br>2009-4-13 11:53:30<br>2009-4-13 11:51:47<br>2009-4-13 11:49:33                                                                                                    | Operating system parameter settings<br>Operating system parameter settings<br>Operating system parameter settings<br>Operating system parameter settings                                                                                                    |   |
|                                       |                | Admin<br>21 Admin<br>20 Admin<br>19 Admin<br>18 Admin                                                                                                    | 2009-4-13 11:53:48<br>2009-4-13 11:53:30<br>2009-4-13 11:51:47<br>2009-4-13 11:49:33<br>2009-4-13 11:44:10                                                                                                    | Operating system parameter settings<br>Operating system parameter settings<br>Operating system parameter settings<br>Operating system parameter settings<br>Clear the data before '' 2009-03-01 ''                                                                                                    |   |
|                                       |                | Admin<br>21 Admin<br>20 Admin<br>19 Admin<br>18 Admin<br>17 Admin                                                                                                    | 2009-4-13 11:53:48<br>2009-4-13 11:53:30<br>2009-4-13 11:51:47<br>2009-4-13 11:49:33<br>2009-4-13 11:44:10<br>2009-4-13 11:43:21                                                                                                    | Operating system parameter settings<br>Operating system parameter settings<br>Operating system parameter settings<br>Operating system parameter settings<br>Clear the data before "2009/03/01 "<br>Operating business leave/leave                                                                                                    |   |
|                                       |                | Admin<br>21 Admin<br>20 Admin<br>19 Admin<br>18 Admin<br>17 Admin<br>16 Admin                                                                                                    | 2009-4-13 11:53:48<br>2009-4-13 11:53:30<br>2009-4-13 11:51:47<br>2009-4-13 11:49:33<br>2009-4-13 11:49:31<br>2009-4-13 11:43:21<br>2009-4-13 11:42:38                                                                                                    | Operating system parameter settings<br>Operating system parameter settings<br>Operating system parameter settings<br>Operating system parameter settings<br>Clear the data before "2009-03-01 "<br>Operating business leave/leave<br>Operating business leave/leave                                                                                                    |   |
|                                       |                | Admin<br>21 Admin<br>20 Admin<br>19 Admin<br>18 Admin<br>17 Admin<br>16 Admin<br>15 Admin                                                                                                    | 2009-4-13 11:53-48<br>2009-4-13 11:53:30<br>2009-4-13 11:51:47<br>2009-4-13 11:49:33<br>2009-4-13 11:44:10<br>2009-4-13 11:43:21<br>2009-4-13 11:43:21<br>2009-4-13 11:41:53                                                                                                    | Operating system parameter settings<br>Operating system parameter settings<br>Operating system parameter settings<br>Operating system parameter settings<br>Clear the data before " 2009-03-01 "<br>Operating business leave/leave<br>Operating business leave/leave<br>Operating business leave/leave                                                                                                    |   |
|                                       |                | Admin 21 Admin 20 Admin 19 Admin 18 Admin 17 Admin 16 Admin 15 Admin 14 Admin                                                                                                    | 2009-4-13 11:53-88<br>2009-4-13 11:53:80<br>2009-4-13 11:53:80<br>2009-4-13 11:49:33<br>2009-4-13 11:49:21<br>2009-4-13 11:43:21<br>2009-4-13 11:42:38<br>2009-4-13 11:41:53<br>2009-4-13 11:40:55                                                                                         | Operating system parameter settings Operating system parameter settings Operating system parameter settings Operating system parameter settings Clear the data before '' 2009-03-01 '' Operating business leave/leave Operating business leave/leave Operating business leave/leave Operating business leave/leave                                                                                                    |   |
|                                       |                | Admin Admin | 20094-13 11:53-48<br>20094-13 11:53-30<br>20094-13 11:53-30<br>20094-13 11:49-33<br>20094-13 11:49-33<br>20094-13 11:42-38<br>20094-13 11:42-38<br>20094-13 11:42:58<br>20094-13 11:40:55<br>20094-13 11:36:39                                                                             | Operating system parameter settings<br>Operating system parameter settings<br>Operating system parameter settings<br>Operating system parameter settings<br>Clear the data before "2009-03-01 "<br>Operating business leave/leave<br>Operating business leave/leave<br>Operating business leave/leave<br>Operating business leave/leave<br>Operating business leave/leave<br>Operating business leave/leave<br>Operating business leave/leave                                                                                                    |   |
|                                       |                | Admin Admin | 2009-4-13 11:53-48<br>2009-4-13 11:53-30<br>2009-4-13 11:51-47<br>2009-4-13 11:49-33<br>2009-4-13 11:49-33<br>2009-4-13 11:43-21<br>2009-4-13 11:43-21<br>2009-4-13 11:40-55<br>2009-4-13 11:40-55<br>2009-4-13 11:36-39<br>2009-4-13 11:32-16                                             | Operating system parameter settings Operating system parameter settings Operating system parameter settings Operating system parameter settings Clear the data before '' 2009-03-01 '' Operating business leave/leave Operating business leave/leave Operating business leave/leave Operating business leave/leave Operating business leave/leave Operating system parameter settings Operating system parameter settings Operating system parameter settings                                                                                                    |   |
| 2011-06-16 10:17:49                   |                | Admin<br>Admin<br>20 Admin<br>19 Admin<br>18 Admin<br>18 Admin<br>16 Admin<br>15 Admin<br>13 Admin<br>13 Admin<br>13 Admin<br>13 Admin                                                                                                    | 2009-4-13 11:53-88<br>2009-4-13 11:53:30<br>2009-4-13 11:51:47<br>2009-4-13 11:49:33<br>2009-4-13 11:44:10<br>2009-4-13 11:43:21<br>2009-4-13 11:43:21<br>2009-4-13 11:40:55<br>2009-4-13 11:36:39<br>2009-4-13 11:32:16<br>2009-4-13 11:22:10                                             | Operating system parameter settings Operating system parameter settings Operating system parameter settings Operating system parameter settings Clear the data before '' 2009-03-01 '' Operating business leave/leave Operating business leave/leave Operating business leave/leave Operating business leave/leave Operating business leave/leave Operating system parameter settings Operating system parameter settings Operating system parameter settings                                                                                                    |   |
| 2011-06-16 10:17:49                   |                | Admin<br>21 Admin<br>20 Admin<br>19 Admin<br>18 Admin<br>18 Admin<br>16 Admin<br>18 Admin<br>13 Admin<br>13 Admin<br>11 Admin<br>11 Admin<br>10 Admin                                                                                                    | 2009-4-13 11:53-88<br>2009-4-13 11:53:80<br>2009-4-13 11:51:47<br>2009-4-13 11:49:33<br>2009-4-13 11:49:21<br>2009-4-13 11:43:21<br>2009-4-13 11:42:88<br>2009-4-13 11:42:55<br>2009-4-13 11:25:10<br>2009-4-13 11:25:10<br>2009-4-13 11:25:10                                             | Operating system parameter settings         Operating system parameter settings         Operating system parameter settings         Operating system parameter settings         Clear the data before '' 2009-03-01 ''         Operating business leave/leave         Operating business leave/leave         Operating business leave/leave         Operating business leave/leave         Operating business leave/leave         Operating business leave/leave         Operating business leave/leave         Operating system parameter settings         Operating system parameter settings         Operating system parameter settings         Operating system parameter settings                                                                                                    |   |
| 2011-06-16 10:17:49                   |                | Admin<br>21 Admin<br>20 Admin<br>19 Admin<br>18 Admin<br>18 Admin<br>16 Admin<br>15 Admin<br>14 Admin<br>13 Admin<br>12 Admin<br>11 Admin<br>10 Admin<br>9 Admin                                                                                                    | 2009-4-13 11:53-48<br>2009-4-13 11:53-30<br>2009-4-13 11:51-47<br>2009-4-13 11:49-33<br>2009-4-13 11:49-33<br>2009-4-13 11:42-13<br>2009-4-13 11:42-28<br>2009-4-13 11:42-58<br>2009-4-13 11:42-56<br>2009-4-13 11:25-10<br>2009-4-13 11:25-10<br>2009-4-13 11:24-47<br>2009-4-13 11:24-47 | Operating system parameter settings Operating system parameter settings Operating system parameter settings Operating system parameter settings Clear the data before '' 2009/03/01 '' Operating business leave/leave Operating business leave/leave Operating business leave/leave Operating business leave/leave Operating system parameter settings Operating system parameter settings Operating system parameter settings Operating system parameter settings Operating system parameter settings Operating system parameter settings Operating system parameter settings Operating system parameter settings Operating system parameter settings Operating system parameter settings Operating system parameter settings Operating system parameter settings                                                                                                    |   |
| 2011-06-16-10:17:48                   |                | Admin<br>21 Admin<br>20 Admin<br>19 Admin<br>18 Admin<br>18 Admin<br>16 Admin<br>15 Admin<br>13 Admin<br>13 Admin<br>13 Admin<br>14 Admin<br>13 Admin<br>10 Admin<br>10 Admin<br>8 Admin<br>8 Admin                                                                                                    | 2009-4-13 11:53-48<br>2009-4-13 11:53-30<br>2009-4-13 11:53-30<br>2009-4-13 11:43-33<br>2009-4-13 11:43-21<br>2009-4-13 11:43-21<br>2009-4-13 11:43-21<br>2009-4-13 11:43-25<br>2009-4-13 11:23-16<br>2009-4-13 11:25-10<br>2009-4-13 11:22-10<br>2009-4-13 11:22-44<br>2009-4-13 11:22-21 | Operating system parameter settings         Operating system parameter settings         Operating system parameter settings         Clear the data before " 2009-03-01 "         Operating business leave/leave         Operating business leave/leave         Operating business leave/leave         Operating business leave/leave         Operating business leave/leave         Operating system parameter settings         Operating business leave/leave         Operating system parameter settings         Operating system parameter settings         Operating system parameter settings         Operating system parameter settings         Operating system parameter settings         Operating system parameter settings         Operating system parameter settings         Operating system parameter settings         Operating system parameter settings         Operating system parameter settings         Operating system parameter settings |   |

#### 2.2.6 Set Database Link

This system adopts the database interface of Microsoft ADO. The acquiescence database is Access2000.The defaulted is att2003.mdb under the main setup directory. You can set up the database linking again according to the actual conditions.

When the following mistake appears,

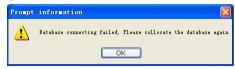

You should link database again:

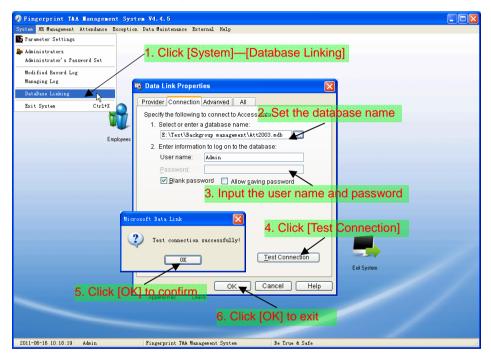

#### 2.2.7 Exit System

Click [Exit System] in System menu. The following menu springs:

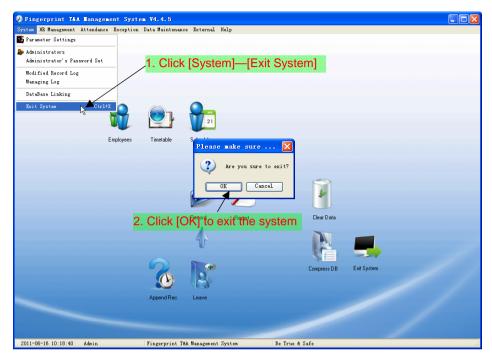

#### 2.3 HR Management

#### 2.3.1 Department Management

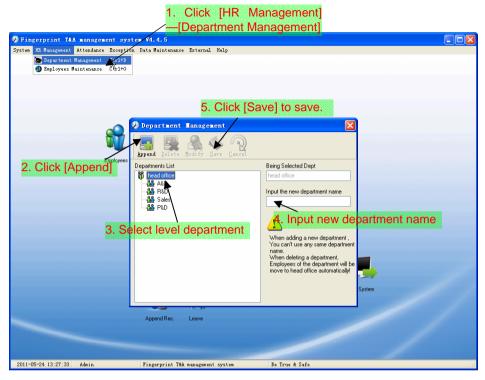

Note: when you want to do some other operations to the new department, you need to set the privilege of modifying the new department for the administrator in the [Administrator] first (choose the new department you just added in the "Department operable").

Modify Department:

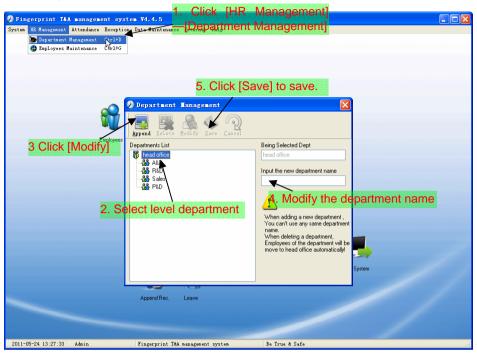

Delete Department:

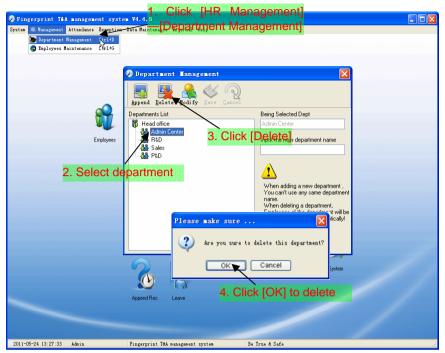

Notice: Repetition of department name is not allowed;

If there are employees existing in the deleted department, those employees will be automatically transferred to department of head office.

#### 2.3.2 Employees Maintenance

Click [Employees Maintenance] in [HR Management] menu, the following window appears:

|                            |                          | 1. (                            | Click [H     | HR Mai      | nageme         | ent]        |           |                      |        |     |
|----------------------------|--------------------------|---------------------------------|--------------|-------------|----------------|-------------|-----------|----------------------|--------|-----|
|                            |                          | /[E                             | mploye       | es Man      | ageme          | nt]         |           |                      |        |     |
| Fingerprint T&A man        | nagement system          |                                 |              |             | Ŭ              |             |           |                      |        |     |
| System HR Management Atter |                          | /                               | External Hel | P           |                |             |           |                      |        |     |
| 👿 Department Manag         | ement Ctrl+D             |                                 |              |             |                |             |           |                      |        |     |
| 🔮 Employees Mainte         | nance Ctrl+G             |                                 |              | lick [Sav   |                |             |           |                      |        |     |
|                            | · ·                      |                                 | /0.0         | ποκ ίθαν    | el             |             |           |                      |        |     |
| 2                          | Employee Maint           | enance                          |              |             |                |             |           |                      |        |     |
|                            |                          |                                 |              | <b>m</b>    |                |             |           |                      |        |     |
|                            | 🔛 💥 🛋                    |                                 |              |             |                |             |           |                      |        |     |
| . Click [Apper             | Append Delete Modif      | fy Save Cancel<br>Search Employ |              | Import      | ٦              |             |           |                      |        |     |
| - <b>-</b>                 | - 🌺 Admin Center         | Employee No                     |              | Department  | Position       | Employ Date | Telephone | Address              | Gender | Lar |
|                            | - 🌺 R&D                  |                                 | B102 Judy    | Head office | Fusition       | Employ Date | Telephone | Addless              | Gendel | Lar |
|                            | PLD                      |                                 | 8103 Micheal | Head office |                | 2010-12-17  |           |                      |        |     |
|                            | /                        | 8                               | 8108 Lizzy   | Head office |                |             |           |                      |        |     |
|                            | ·                        |                                 |              |             |                |             |           |                      |        | _   |
|                            | 4. Input                 | the emp                         | oloyee'      | s inform    | ation          |             |           |                      |        |     |
|                            | Employees Information Er | voll Eingers                    |              |             |                |             |           |                      |        |     |
|                            |                          | non rangono                     |              |             |                |             |           | tendance Set         |        |     |
|                            | Employee No. 8102        |                                 | Name Judy    |             | Card No.       |             |           | tendance set         |        |     |
|                            | Gender                   | ~                               | Language     | *           | Birthday       | 2011-02-10  | × ×       | Calculate Attendance |        |     |
|                            | Education                | *                               | Specialty    | *           | Position       |             |           | Calculate Overtime   |        |     |
|                            | Telephone                |                                 | Mobile       |             | Employ Date    | 2011-02-10  | <u>~</u>  | Rest On Holiday      |        |     |
|                            | ID No.                   |                                 | Comment      |             | Marital Status |             | <b>*</b>  |                      |        |     |
|                            | Address                  |                                 |              |             | User Type      | Normal User | Group N   | lo. 1                | *      |     |
| B                          | ecordCount: 3            |                                 |              |             |                |             |           |                      |        |     |
| 2011-05-24 13:28:51 Adm    |                          | ingerprint T&A m                |              |             | Be True & Sa   |             |           |                      |        |     |

#### Enroll Fingerprints: Connected the fingerprint sensor OA99+:

| 5. Click [E                             | inroll Fingers]                                                                  |
|-----------------------------------------|----------------------------------------------------------------------------------|
| Employees Information Enroll Fingers    |                                                                                  |
|                                         | 1st finger     2nd finger                                                        |
|                                         | Erroll                                                                           |
| Fingerprint sensor connected correctly! |                                                                                  |
| Employees Information Enroll Fingers    |                                                                                  |
|                                         | O 1st finger         ⊇ 2nd finger         ✓         Prompt information         X |
|                                         | Erroll Erroll Succeed!                                                           |
| Please press finger                     |                                                                                  |

Note: 1. The items of "Calculate Attendance", "Calculate Overtime", "Rest On Holiday" below "Attendance Set" is correlated with report, please set it correctly. If the checkbox of "Calculate Attendance" of this employee is not checked, there will be no statistical result for this employee in the report. If checkbox "Calculate Overtime" is not checked, the statistical result of overtime of this employee will be 0, unless he had [Temporary Shifts] which defines as overtime working; If the checkbox of "Rest On Holiday" is not checked, holidays will make no effect on the shifts for this employee; if the checkbox of "Rest On Holiday" is checked, thus for those holidays, even there are shifts on those days for the employee, those shifts will be invalid. And if there are time attendance records of this employee, those records will be deemed as free overtime.

2. Employee No. is exclusive as well as the first digit cannot be 0!

Employee's Modification:

Choose the employee, click [Modify] and input the new information, then click [Save].

Employee's Deletion:

Choose the employee; click [Delete] and then click [OK] to complete.

Please be cautious when delete the employee since all this employee's time attendance records, shift arrangement will be deleted at the same time.

Import Employees:

Click [Import], employee importation window springs for importing employees.

Employee's Department shifting:

| ten HR M | orint T&A managemen       | it system V4.4.5<br>Exception Data Maintenance |                              | Manac          | nementl                            |                       |
|----------|---------------------------|------------------------------------------------|------------------------------|----------------|------------------------------------|-----------------------|
|          | Department Management C   |                                                |                              |                |                                    |                       |
| <b>e</b> | Employees Maintenance 📐 🕻 | tul+6                                          | Employees                    | manage         | ementj                             |                       |
|          |                           |                                                |                              |                |                                    |                       |
|          | 🧶 Employee Maint          | enance                                         |                              |                |                                    |                       |
|          | 🔲 🖪 🖉                     | k 🗖 🕥 🗖                                        | 3. CIICK                     | [Transf        | erj                                |                       |
|          | Append Delete Modi        | fy Save Cancel Iransfe                         | r <u>I</u> mport             |                |                                    |                       |
|          | Head office               | Search Employees                               |                              | <u>a</u>       |                                    |                       |
|          | - 🌺 R&D                   | Employee No. A Name  B 2 Judy                  | Department Po<br>Head office | osition E      | Employee Iransfer                  | ender Lar             |
|          | 🍰 Sales<br>🍰 P&D          | 8103 Micheal                                   |                              | 2              |                                    |                       |
|          |                           | 810 Lizzy                                      | Head office                  |                | Select the department to transfer: |                       |
|          |                           |                                                |                              |                | 👸 head office                      |                       |
|          | 2 9                       | Select employ                                  | ee records                   |                |                                    |                       |
|          |                           | Sciour ompioy                                  |                              |                |                                    |                       |
|          |                           |                                                |                              |                | Sales                              |                       |
|          |                           |                                                |                              |                |                                    |                       |
|          |                           |                                                |                              |                |                                    |                       |
|          |                           |                                                |                              |                |                                    |                       |
|          |                           | Con 1                                          | 4.                           | Select         | the new department                 |                       |
|          | Employees Information E   | evel Engeve                                    |                              | -OK            |                                    | >                     |
|          |                           | niou ringeis                                   |                              |                |                                    |                       |
|          | Employee No. 8102         | Name Ju                                        | Jdy                          | Card No.       |                                    |                       |
|          | Gender                    | Language                                       | ~                            | Birthday [     | e                                  |                       |
|          | Education                 | Specialty                                      | ~                            | Position [     |                                    |                       |
|          |                           |                                                |                              | Employ Date    |                                    |                       |
|          | Telephone                 | Mobile                                         | E                            | Impioy Date    |                                    |                       |
|          | Telephone                 | Mobile Comment                                 |                              | farital Status |                                    |                       |
|          |                           |                                                |                              |                |                                    |                       |
|          | ID No.                    |                                                |                              | larital Status | <u>DK</u> <u>C</u> ancel           | <ul> <li>■</li> </ul> |
| 1-05-24  | ID No.                    |                                                |                              | larital Status | <u>QK</u> <u>C</u> ancel           | ✓                     |
|          | ID No.                    | Comment                                        |                              | larital Status | <u>DK</u> <u>Cancel</u>            | ✓                     |

| Fingerprint IAA management system V4.4.5                                                                                                    |
|----------------------------------------------------------------------------------------------------|
| tten AB Hanagement Attendance Exception Data Haintenance Elifek Kolar Management                                                                                                    |
| Department Hanagement Ctr2H9     [Employees Management]                                                                                                    |
| 2 Exployee Taintenance                                                                                                    |
| gynd Late gefift iv gant gant                                                                                                    |
| Head office Search Employees     Advin Center                                                                                                    |
| Admin Levier     Admin Levier     A      |
| 1 Select the ampleuro records Mark 73                                                                                                    |
| 1. Select the employee records,                                                                                                    |
| right-click on employee list                                                                                                    |
| Enclover Information Error Frager                                                                                                    |
| Engloyee Xe (FIG) Name MichealSave                                                                                                    |
| Gender M Language M to Carptive                                                                                                    |
| Education Specially Specially                                                                                                    |
| Telephone Mobile Telephone E Cartello R with Cartello R with C |
| ID No. Comment Markel Status                                                                                                    |
| Address User Type Normal User 👻 Group No. 0                                                                                                    |
| RecordCourt   3                                                                                                    |
|                                                                                                    |
| D11-05-24 13:28:51 Admin Fingerprint T&A management system Be True & Safe                                                                                                    |

#### 2.4 Attendance

#### 2.4.1 Holiday List

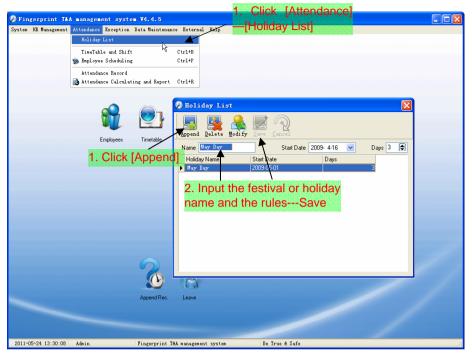

Modification of festivals or holidays:

Select the festivals or holidays you want to revise, then click [Modify] and input the new information. Click [Save] when ready.

Deletion of festivals or holidays:

Select the festivals or holidays you want to delete, and then click [Delete] to perform Deletion of festivals or holidays.

#### 2.4.2 Timetable and Shift

The relationship between shift and timetables:

Shift setup should be done in two steps: First, setup necessary timetables. Second, setup shifts. One or more timetables can be included in one shift.

Timetable is the time period between On-duty and Off-duty required in the company rule. For instance, the company rule requires the working hours be 08:00-12:00 and 13:00-17:00; so 08:00-12:00 and 13:00-17:00 are two timetables. If such a shift needs to be setup, these two timetables should be setup first. Here, we use time table "morning" to indicate "08:00-12:00" and time table "afternoon" to indicate "13:00-17:00"; so two timetables have been setup. (Please refer to the following chapter for details of how to add time tables) and then we can add a shift such as "Normal shift" in which "shift cycle" and "cycle unit" will be setup. Then we should add two timetables - "morning" and "afternoon" so that a shift setup is completed. Brief introduction is mentioned here for you to get a general picture of the relationship between timetable and shift. The details of shift setup will be found in the next two sections.

[Timetable Maintenance]:

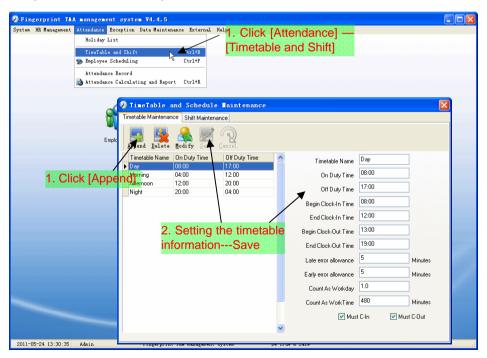

Note: Every item should be setup in timetables with no blank left.

[Begin Clock-in Time] and [End Clock-in Time] setup the valid time period for clock-in. Records out of this time range will be treated as invalid ones. For instance [Begin Clock-in Time] is 07:00 and [End Clock-in Time] is 13:00. If clock-in record is 07:01 or 12:59, they are valid records but if clock-in record is 06:59, it is invalid. Besides, [Begin Clock-in Time] and [End Clock-in Time] can be more than one day (meaning [End Clock-in Time] can be before [Begin Clock-in Time]) but it can't be longer than 24 hours.

[Late error allowance] means how many minutes after [On duty] are treated as "late", [Early error allowance] means how many minutes before [End Clock-in Time] are treated as "early"; [Count as work day] and [Count as work time XXX minutes] are used in calculating business leave, leave, absence and overtime.

Checking [Must C-In] and [Must C-out] or not will affect the result of calculation. If [Must C-In] is checked and the timetable is included of Employee A's shift, he will be either considered absence or treated according to [Not clock in count as late XXX minutes] in [Parameter Settings] If he didn't clock in or ask for leave. Otherwise, even if there is off duty record for him only, his attendance will be treated as normal.

[Timetable Modification]:

Select the timetable name you want to revise, and click [Modify], then input the new information, clicks [Save] when finished.

[Timetable Deletion]:

Select the timetable you want to delete, click [Delete], and click [OK] to make sure.

[Shift Maintenance]:

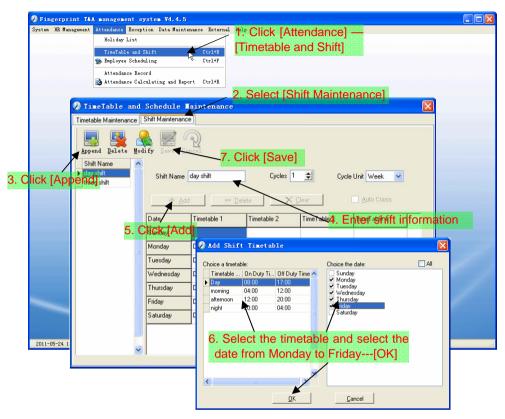

[Delete]: Select the timetable you want to delete and click [Delete].

[Clear]: Clear all the timetables of the shift.

[Auto Class]: Arrange the shift automatically. When an employee has several shifts during one period, he need to finish all the shifts if it is not arranged the shifts automatically otherwise he will be regarded as absence; if you select the [Auto Class], just finishing one shift of the period is reared as normal attendance.

Modify a shift: Select the shift to be modified and click [Modify], and enter new information in [Shift Name] etc., click [Save] to complete.

Delete a shift: Select the shift to be deleted and click [Delete].

Example:

Add Timetable:

Complete process for adding four timetables:

Day shift 08:00 - 17:00 Morning shift 04:00 - 12:00

Noon shift 12:00 - 20:00 Night shift 20:00 - 04:00

Other information can be setup according to practical situations. Please note there should be no blank left.

Three Shifts:

Add "Three shifts" (Please note: It is assumed that the shift goes around every week, cycle every three weeks and employee is on holiday every Saturday and Sunday.)

Step 1: Click [Append], enter "Three shifts" in [Shift Name], set [Cycle] to "3" and [Cycle Unit] to "Week". Please see the picture below:

| V TimeTable and          |                 |             |             |                 |                     | × |
|--------------------------|-----------------|-------------|-------------|-----------------|---------------------|---|
| Timetable Maintenance    | Shift Maintenan | ce          |             |                 |                     |   |
| Append Delete Mos        | lify Save D     | ncel 🕄      |             |                 |                     |   |
| Shift Name               |                 |             |             |                 |                     |   |
| day shift<br>three shift | Shift Name      | three shift | Cycles      | 3 🔹 Су          | cle Unit 🛛 Week 🛛 🔽 |   |
|                          |                 |             | 1           |                 | -                   |   |
|                          | <u>⊕ A</u>      | id e        | Delete 7    | K <u>C</u> lear | Auto Class          |   |
|                          | Date            | Timetable 1 | Timetable 2 | TimeTable 3     | TimeTable 4         | ^ |
|                          | Sunday          |             |             |                 |                     |   |
|                          | Monday          |             |             |                 |                     |   |
|                          | Tuesday         |             |             |                 |                     |   |
|                          | Wednesday       |             |             |                 |                     |   |
|                          | Thursday        |             |             |                 |                     |   |
|                          | Friday          |             |             |                 |                     |   |
|                          | Saturday        |             |             |                 |                     |   |
|                          | Sunday          |             |             |                 |                     |   |
|                          | Monday          |             |             |                 |                     | - |
| ×                        |                 | -           | 1           | 1               |                     | × |

Step 2: Add corresponding working hour timetable in accordance with "Cycle": First week (morning shift, from Monday to Friday):

Click [Add] and the following window pops up:

| 🕗 Add Shift T                                           | imetable             |                                                                                                    |                                                    |
|---------------------------------------------------------|----------------------|----------------------------------------------------------------------------------------------------|----------------------------------------------------|
| Day 08:0<br>morning 044<br>afternoon 12:0<br>night 20:0 | 00 12:00<br>00 20:00 | Choice the date:<br>Unday<br>Vertical of transformer<br>Sunday<br>Vertical of the date<br>Sunday<br>Trunsday<br>Trunsday | _ All<br>Wednesday<br>Trunday<br>Fiday<br>Saturday |
|                                                         | <u>0</u> K           | Cancel                                                                                                    |                                                    |

Select the timetable "Morning shift" to be added and select the time range to apply to this timetable "from Monday to Friday of the first week" and click [OK] to complete the setting of the first week.

Second week (afternoon shift, from Monday to Friday):

Click [Add], make corresponding operation in the springing window (see the result below):

| 🧶 Add Shift Timet                                                                                          | able                                                  |                                                                                                    |                                                |
|----------------------------------------------------------------------------------------------------|-------------------------------------------------------|----------------------------------------------------------------------------------------------------|------------------------------------------------|
| Choice a timetable:<br>Timetable On Duty<br>Dev 08:00<br>Morring 04:00<br>▶ afternoon 12:00<br>right 20:00 | i Off Duty Time ▲<br>17:00<br>12:00<br>04:00<br>04:00 | Choice the date:<br>Monday<br>Tuesday<br>Fiday<br>Saturday<br>Saturday<br>Monday<br>Monday<br>Vechesday<br>Vechesday<br>Vechesday<br>Sunday<br>Sunday<br>Monday<br>Luesday<br>Tuesday<br>Tuesday<br>Tuesday | All  Ordereday  Tourseday  Tourseday  Saturday |
|                                                                                                    | <u>0</u> K                                            | Cancel                                                                                                    |                                                |

Click [OK] to complete the working hour setting for the second week.

Third week (night shift, from Monday to Friday):

Click [Add], make corresponding operation in the springing window (see the result below):

| hoice a timetal                                   | ole:                                           |                                            | Choice the date:                                                                                                    | 📃 All                                                          |
|---------------------------------------------------|------------------------------------------------|--------------------------------------------|----------------------------------------------------------------------------------------------------|----------------------------------------------------------------|
| Timetable<br>Day<br>morning<br>afternoon<br>night | 0n Duty Ti<br>08:00<br>04:00<br>12:00<br>20:00 | 0ff Duty Time ~<br>17:00<br>12:00<br>04:00 | Sunday<br>Monday<br>Tuesday<br>Wednesday<br>Friday<br>Saturday<br>Sunday<br>Unorday<br>Tuesday<br>Truesday<br>Friday<br>Saturday<br>Saturday<br>Saturday<br>Monday<br>Wednesday<br>Friday<br>Saturday<br>Sunday<br>Wednesday<br>Tuesday | v Wednesday<br>v Thursday<br>v Friiday<br>Saturday<br>Saturday |

Step 3: Click [OK] to complete the working hour setting for the third week.

Step 4: After the completion of above steps, please don't forget to click [Save] and the setup of "three shifts" will be done (see the picture below):

| imetable Maintenance             | Shift Maintenan              | ce          |             |                 |                 |       |
|----------------------------------|------------------------------|-------------|-------------|-----------------|-----------------|-------|
| Append Delete Mo                 | dify Save C                  | ancel .     |             |                 |                 |       |
| Shift Name Aay shift three shift | Shift Name                   |             |             | 3 <b>€ Cy</b> r | cle Unit Week 💌 |       |
|                                  | Date                         | Timetable 1 | Timetable 2 | TimeTable 3     | TimeTable 4     |       |
|                                  | Tuesday                      | morning     |             |                 |                 | -     |
|                                  | Wednesday                    | morning     |             |                 |                 |       |
|                                  |                              | -           |             |                 |                 | - 111 |
|                                  | Thursday                     | morning     |             |                 |                 |       |
|                                  | Thursday<br>Friday           | morning     |             |                 |                 | -     |
|                                  |                              | -           |             |                 |                 |       |
|                                  | Friday                       | -           |             |                 |                 | -     |
|                                  | Friday<br>Saturday           | -           |             |                 |                 |       |
|                                  | Friday<br>Saturday<br>Sunday | morning     |             |                 |                 |       |

#### 2.4.3 Employee Scheduling

| Fingerprint T&A                                                                                                    |                 |                                                                                            |                                                             |                                          |              |                                                                                                    |                                                                                   |             |             |             |       |
|----------------------------------------------------------------------------------------------------|-----------------|--------------------------------------------------------------------------------------------|-------------------------------------------------------------|------------------------------------------|--------------|----------------------------------------------------------------------------------------------------|-----------------------------------------------------------------------------------|-------------|-------------|-------------|-------|
| ten HR Management                                                                                                    |                 |                                                                                            | ata Maint                                                   | ienance Exte                             | rnal 3       | -                                                                                                    |                                                                                   |             |             |             |       |
|                                                                                                    | Holiday Li      |                                                                                            |                                                             |                                          | _            | <b>1.</b> Cli                                                                                                    | ck [Atte                                                                          | endance]    |             |             |       |
|                                                                                                    | TimeTable       |                                                                                            |                                                             | Ctrl+B<br>Ctrl+P                         |              | [Empl                                                                                                    | ovee S                                                                            | cheduling   | n Ir        |             |       |
|                                                                                                    |                 |                                                                                            |                                                             | Cr Dr                                    | -            | rb.                                                                                                    | -,                                                                                |             | 21          |             |       |
|                                                                                                    | Attendance      |                                                                                            | J P                                                         | port Ctrl+R                              |              |                                                                                                    |                                                                                   |             |             |             |       |
|                                                                                                    | C Accendance    | Carcuratin;                                                                                | iš ang vel                                                  | port Ctri+K                              |              |                                                                                                    |                                                                                   |             |             |             |       |
|                                                                                                    |                 |                                                                                            |                                                             |                                          |              |                                                                                                    |                                                                                   |             |             |             |       |
| Employee Sche                                                                                                    |                 |                                                                                            | 3. UI                                                       | ick [Ar                                  | ran          | gej                                                                                                    |                                                                                   |             | F           |             |       |
| / Employee Sche                                                                                                    |                 |                                                                                            |                                                             |                                          |              |                                                                                                    |                                                                                   |             | E           |             |       |
| 🛛 🕗 🛛 🗧                                                                                                    |                 | • <u> ()</u>                                                                               |                                                             |                                          |              |                                                                                                    |                                                                                   |             |             |             |       |
| Select All Select                                                                                                    |                 | -                                                                                          |                                                             |                                          |              |                                                                                                    |                                                                                   |             |             |             |       |
| 👸 head office                                                                                                    | Search Err      |                                                                                            |                                                             |                                          |              | <u>a</u>                                                                                                    |                                                                                   |             |             |             |       |
|                                                                                                    | Employe<br>8102 | e No. N                                                                                    | Name                                                        | Depa<br>head                             |              | Shift                                                                                                    |                                                                                   |             |             | <u>^</u>    |       |
|                                                                                                    | 8108            |                                                                                            |                                                             | head                                     |              |                                                                                                    |                                                                                   |             |             |             |       |
|                                                                                                    |                 |                                                                                            |                                                             |                                          |              |                                                                                                    |                                                                                   |             |             | =           |       |
| 2 1                                                                                                    | Choose          | the o                                                                                      | dena                                                        | rtment                                   | or           | severa                                                                                                    | l                                                                                 |             |             |             |       |
|                                                                                                    |                 |                                                                                            |                                                             |                                          |              |                                                                                                    |                                                                                   |             |             |             |       |
| per                                                                                                    | sonnel          | that n                                                                                     | eea                                                         | to arra                                  | nge          | e shins                                                                                                    |                                                                                   |             |             | ~           |       |
|                                                                                                    |                 |                                                                                            |                                                             |                                          |              |                                                                                                    |                                                                                   |             |             |             |       |
| ime Banne                                                                                                    |                 |                                                                                            |                                                             |                                          |              |                                                                                                    |                                                                                   |             |             |             |       |
|                                                                                                    |                 | -                                                                                          |                                                             |                                          | $\bigcirc$   |                                                                                                    | $\bigcirc$                                                                        |             |             |             |       |
| From 2010-12-16                                                                                                    |                 | Stal                                                                                       | Ffer s                                                      | hift main                                | nt en a      |                                                                                                    |                                                                                   |             |             |             | X     |
| From 2010-12-16<br>To 2010-12-16                                                                                      | ✓ Del. 1        | en 🗠                                                                                       |                                                             | hift main                                | rt en a      | nce                                                                                                    |                                                                                   |             |             |             | X     |
| From 2010-12-16<br>To 2010-12-16<br>ate Tim                                                                           | ✓ Del. 1        | rin Shift List                                                                             | t                                                           |                                          |              | nce<br>Shift Timetable:                                                                                                    |                                                                                   | Timetakla 2 | TimeTable 2 | TimeTable 4 |       |
| From 2010-12-16<br>To 2010-12-16<br>ate Tim                                                                           | ✓ Del. 1        | rin Shift List                                                                             | t:<br>Name   C                                              | <mark>hift ∎ain</mark><br>Cycle quantity | nt en a      | <b>nce</b><br>Shift Timetable:<br>Date                                                                                         | Timetable 1                                                                       | Timetable 2 | TimeTable 3 | TimeTable 4 | ×<br> |
| From 2010-12-16<br>To 2010-12-16<br>ate Tim                                                                           | ✓ Del. 1        | rin Shift List                                                                             | t<br>Name (C<br>shift                                       |                                          |              | nce<br>Shift Timetable:                                                                                                    |                                                                                   | Timetable 2 | TimeTable 3 | TimeTable 4 |       |
| From 2010-12-16<br>To 2010-12-16<br>ate Tim                                                                           | ✓ Del. 1        | inr Shift List<br>Shift Aist<br>▶ days                                                     | t<br>Name (C<br>shift                                       |                                          | 1            | <b>nce</b><br>Shift Timetable:<br>Date                                                                                         |                                                                                   | Timetable 2 | TimeTable 3 | TimeTable 4 |       |
| Tom 2010-12-16<br>To 2010-12-16<br>ate Tim<br>2-16 Thursday                                                           | Del. 1          | Tim Shift List<br>Shift List<br>days<br>three                                              | t<br>Name C<br>shift<br>shift                               | Cycle quantity                           | 1            | nce<br>Shift Timetable:<br>Date<br>Sunday                                                                                      | Timetable 1                                                                       | Timetable 2 | TimeTable 3 | TimeTable 4 |       |
| Trom         2010-12-16           To         2010-12-16           ate         Tim           2-16 Thursday         Tim | Del. 1          | Tim Shift List<br>Shift List<br>days<br>three                                              | t<br>Name C<br>shift<br>shift                               | Cycle quantity                           | 1            | nce<br>Shift Timetable:<br>Date<br>Sunday<br>Monday                                                                            | Timetable 1<br>Day                                                                | Timetable 2 | TimeTable 3 | TimeTable 4 |       |
| From 2010-12-16<br>To 2010-12-16<br>ate Tim                                                                           | Del. 1          | Tim Shift List<br>Shift List<br>days<br>three                                              | t<br>Name C<br>shift<br>shift                               | Cycle quantity                           | 1            | nnce<br>Shift Timetable:<br>Date<br>Sunday<br>Monday<br>Tuesday<br>Wednesday                                                   | Timetable 1<br>Day<br>Day<br>Day                                                  | Timetable 2 | TimeTable 3 | TimeTable 4 |       |
| From         2010-12-16           To         2010-12-16           ate         Tim           2-16 Thursday         Tim | Del. 1          | Tim Shift List<br>Shift List<br>days<br>three                                              | t<br>Name C<br>shift<br>shift                               | Cycle quantity                           | 1            | nce<br>Shift Timetable:<br>Date<br>Sunday<br>Monday<br>Tuesday<br>Wednesday<br>Thursday                                        | Timetable 1<br>Day<br>Day<br>Day<br>Day<br>Day                                    | Timetable 2 | TimeTable 3 | TimeTable 4 |       |
| From         2010-12-16           To         2010-12-16           ate         Tim           2-16 Thursday         Tim | Del. 1          | Tim Shift List<br>Shift List<br>days<br>three                                              | t<br>Name C<br>shift<br>shift                               | Cycle quantity                           | 1            | nce<br>Shift Timetable:<br>Date<br>Sunday<br>Monday<br>Tuesday<br>Thuesday<br>Thursday<br>Friday                               | Timetable 1<br>Day<br>Day<br>Day<br>Day<br>Day<br>Day                             | Timetable 2 | TimeTable 3 | TimeTable 4 |       |
| From         2010-12-16           To         2010-12-16           ate         Tim           2-16 Thursday         Tim | Del. 1          | Tim Shift List<br>Shift List<br>days<br>three                                              | t<br>Name C<br>shift<br>shift                               | Cycle quantity                           | 1            | nce<br>Shift Timetable:<br>Date<br>Sunday<br>Monday<br>Tuesday<br>Wednesday<br>Thursday                                        | Timetable 1<br>Day<br>Day<br>Day<br>Day<br>Day                                    | Timetable 2 | TimeTable 3 | TimeTable 4 |       |
| From         2010-12-16           To         2010-12-16           ate         Tim           2-16 Thursday         Tim | Del. 1          | Tim Shift List<br>Shift List<br>days<br>three                                              | t<br>Name C<br>shift<br>shift                               | Cycle quantity                           | 1            | nce<br>Shift Timetable:<br>Date<br>Sunday<br>Monday<br>Tuesday<br>Wednesday<br>Thursday<br>Friday<br>Saturday                  | Timetable 1<br>Day<br>Day<br>Day<br>Day<br>Day<br>Day<br>Day                      |             |             |             |       |
| From         2010-12-16           To         2010-12-16           ate         Tim           2-16 Thursday         Tim | Del. 1          | Tim Shift List<br>Shift List<br>days<br>three                                              | t<br>Name C<br>shift<br>shift                               | Dycle quantity                           | 1            | nce<br>Shift Timetable:<br>Date<br>Sunday<br>Monday<br>Tuesday<br>Wednesday<br>Thursday<br>Friday<br>Saturday                  | Timetable 1<br>Day<br>Day<br>Day<br>Day<br>Day<br>Day<br>Day                      | Timetable 2 |             |             |       |
| From         2010-12-16           To         2010-12-16           ate         Tim           2-16 Thursday         Tim | Del. 1          | Shift List<br>Shift List<br>Shift<br>day s<br>three                                        | t<br>Name C<br>shift<br>shift                               | Dycle quantity                           | ∎<br>₃<br>ts | Shift Timetable:<br>Date<br>Sunday<br>Monday<br>Tuesday<br>Wednesday<br>Thursday<br>Friday<br>Saturday<br>5. Set               | Timetable 1<br>Day<br>Day<br>Day<br>Day<br>Day<br>Day<br>Day<br>Day<br>Day<br>Day |             |             |             |       |
| From         2010-12-16           To         2010-12-16           ate         Tim           2-16 Thursday         Tim | Del. 1          | Shift List<br>Shift List<br>Shift<br>day s<br>three                                        | t<br>Name C<br>shift<br>shift<br>ondi                       | Dycle quantity                           | ∎<br>₃<br>ts | nce<br>Shift Timetable:<br>Date<br>Sunday<br>Monday<br>Tuesday<br>Wednesday<br>Thursday<br>Friday<br>Saturday<br><b>5. Set</b> | Timetable 1<br>Day<br>Day<br>Day<br>Day<br>Day<br>Day<br>Day<br>Day<br>Day<br>Day | ing and e   | ending tin  |             |       |
| Z010-12-16           To         2010-12-16           value         Tim           2-16 Thursday         Tim            | Del. 1          | Shift List<br>Shift<br>Shift<br>days<br>three<br>DFFCSD                                    | t<br>Name C<br>shift<br>shift<br>ondi                       | Cycle quanity                            | ∎<br>₃<br>ts | Shift Timetable:<br>Date<br>Sunday<br>Monday<br>Tuesday<br>Wednesday<br>Thursday<br>Friday<br>Saturday<br>5. Set               | Timetable 1<br>Day<br>Day<br>Day<br>Day<br>Day<br>Day<br>Day<br>Day<br>Day<br>Day |             |             |             |       |
| From 2010-12-16<br>To 2010-12-16<br>ate Tim<br>2-16 Thursday<br>4. Select                                             | etable 1        | Shift List<br>Shift<br>Shift<br>days<br>three<br>DFFESD                                    | t<br>Name C<br>shift<br>shift<br>ondi                       | Dycle quantity                           | ∎<br>₃<br>ts | nce Shit Timetable: Date Sunday Monday Tuesday Wednesday Friday Saturday <b>5. Set</b> Use current shift                       | Timetable 1<br>Day<br>Day<br>Day<br>Day<br>Day<br>Day<br>Day<br>Day<br>Day<br>Day | ing and e   | ending tin  |             |       |
| Pate Tim<br>2-16 Thursday                                                                                             | etable 1        | Shift List     Shift     Shift     Shift     Shift     Shift     Shift     day 4     Ihree | t:<br>Name C<br>shift<br>shift<br>ondi<br>ange<br>ginning 2 | Cycle quantity                           | ts           | nce Shit Timetable: Date Sunday Monday Tuesday Wednesday Friday Saturday <b>5. Set</b> Use current shift                       | Timetable 1 Day Day Day Day Day Day Day Day Schedule:                             | ing and e   | ending tin  |             |       |
| From 2010-12-16<br>To 2010-12-16<br>ate Tim<br>2-16 Thursday<br>4. Select                                             | etable 1        | Shift List     Shift     Shift     Shift     Shift     Shift     Shift     day 4     Ihree | t:<br>Name C<br>shift<br>shift<br>ondi<br>ange<br>ginning 2 | Cycle quantity                           | ∎<br>₃<br>ts | nce Shit Timetable: Date Sunday Monday Tuesday Wednesday Friday Saturday <b>5. Set</b> Use current shift                       | Timetable 1<br>Day<br>Day<br>Day<br>Day<br>Day<br>Day<br>Day<br>Day<br>Day<br>Day | ing and e   | ending tin  |             |       |
| From 2010-12-16<br>To 2010-12-16<br>ate Tim<br>2-16 Thursday<br>4. Select                                             | etable 1        | Shift List     Shift     Shift     Shift     Shift     Shift     Shift     day 4     Ihree | t:<br>Name C<br>shift<br>shift<br>ondi<br>ange<br>ginning 2 | Cycle quantity                           | ts           | nce Shit Timetable: Date Sunday Monday Tuesday Wednesday Friday Saturday <b>5. Set</b> Use current shift                       | Timetable 1 Day Day Day Day Day Day Day Day Schedule:                             | ing and e   | ending tin  |             |       |

Click [Employee Scheduling] in [Attendance] menu. The following window appears:

Please note:

If the cycle unit of scheduling is "week" and the amount of cycle is more than 2, the starting date should setup as "Sunday".

If the cycle unit of scheduling is "month" and the amount of cycle is more than 2, the starting date should setup as "1st day of a month".

Deletion of the shifts:

Select the shifts in the shifts form which you want to delete, click Delete button, and click ok on the pop up dialog box to finish the deletion.

Arrange a Temporary Shift:

When one or many employee's working time needs to be changed temporarily, you can arrange a temporary shift.

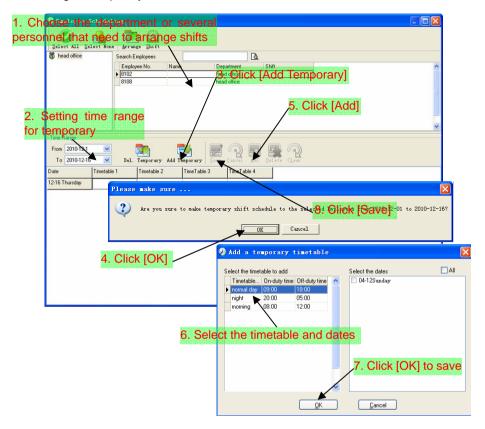

[Delete]: Delete the selected timetable;

[Clear]: Delete all the timetables in the current time range;

[Cancel]: Delete the existing temporary scheduling in the selected time range;

#### 2.4.4 Attendance Records

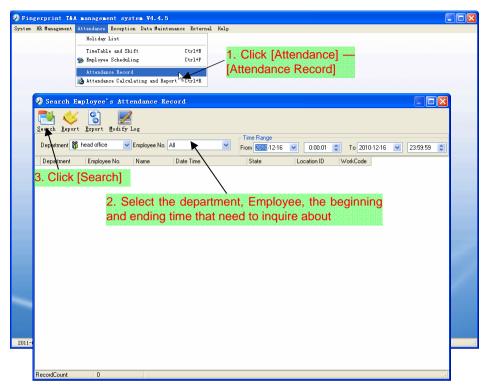

| arch Report                                                                            | Modify Log   |                                         |                                       |                            |             |            |              |          |   |
|----------------------------------------------------------------------------------------|--------------|-----------------------------------------|---------------------------------------|----------------------------|-------------|------------|--------------|----------|---|
| Department 👸 haad office                                                               | 🖌 Employee   | e No. All                               | ~                                     | Time Range<br>From 2010-12 | • 1 💌 0     | :00:01 🛟 1 | o 2010-12-16 | 23:59:59 | 1 |
| Department                                                                             | Employee No. | Name                                    | Date Time                             | State                      | Location ID | WorkCode   |              |          |   |
| head office                                                                            | 8103         | Micheal                                 | 2010-12-03 08:53:0                    | 0                          |             |            | 0            |          |   |
| head office                                                                            | 8103         | Micheal                                 | 2010-12-06 08:53:0                    | 0                          |             |            | 0            |          |   |
| head office                                                                            | 8103         | Micheal                                 | 2010-12-06 18:03:3                    | 6                          |             |            | 0            |          |   |
| head office                                                                            | 8103         | Micheal                                 | 2010-12-07 08:53:0                    |                            |             |            | 0            |          |   |
| nead office                                                                            | 4. Click     | Repor                                   | t]when th                             | e windc                    | ow displ    | lays the   | attenda      | ince     |   |
|                                                                                        | 0105         | 1 I I I I I I I I I I I I I I I I I I I | 2010 12 00 00 52 0                    |                            |             |            | •            |          |   |
| nead office                                                                            | Inquiryire   | coras                                   | , we can (                            | jet the i                  | report to   | orm aut    | iomatica     | lly.     |   |
| nead office                                                                            | 8103         | Micheal                                 | 2010-12-09 08:53:0                    | ð                          |             |            | 0            |          |   |
| head office                                                                            | 8103         | Micheal                                 | 2010-12-09 18:03:3                    | 6                          |             |            | 0            |          |   |
| head office                                                                            | 8103         | Micheal                                 | 2010-12-10 08:53:0                    | J                          |             |            | 0            |          |   |
| head office                                                                            | 8103         | Micheal                                 | 2010-12-10 18:03:3                    | 6                          |             |            | 0            |          |   |
| head office                                                                            | 8103         | Micheal                                 | 2010-12-13 08:53:0                    | 0                          |             |            | 0            |          |   |
| head office                                                                            | 8103         | Micheal                                 | 2010-12-13 18:03:3                    | 6                          |             |            | 0            |          |   |
| head office                                                                            | 8103         | Micheal                                 | 2010-12-14 08:53:0                    | 0                          |             |            | 0            |          |   |
| head office                                                                            | 8103         | Micheal                                 | 2010-12-14 18:01:3                    | ō                          |             |            | 0            |          |   |
| head office                                                                            | 8103         | Micheal                                 | 2010-12-15 08:53:0                    | 0                          |             |            | 0            |          |   |
| head office                                                                            | 8103         | Micheal                                 | 2010-12-15 18:05:5                    | 2                          |             |            | 0            |          |   |
|                                                                                        | 8103         | Micheal                                 | 2010-12-16 08:53:0                    | 0                          |             |            | 0            |          |   |
| head office                                                                            |              | Micheal                                 | 2010-12-16 17:59:5                    | 2                          |             |            | 0            |          |   |
|                                                                                        | 8103         |                                         |                                       |                            |             |            | n            |          |   |
| head office                                                                            | 8103<br>8108 |                                         | 2010-12-01 08:56:0                    | 0                          |             |            | 0            |          |   |
| head office<br>head office                                                             |              | Lizzy                                   | 2010-12-01 08:56:0 2010-12-01 18:12:0 | -                          |             |            | 0            |          |   |
| head office<br>head office<br>head office                                              | 8108         | Lizzy<br>Lizzy                          |                                       | 0                          |             |            | •            |          |   |
| head office<br>head office<br>head office<br>head office<br>head office<br>head office | 8108<br>8108 | Lizzy<br>Lizzy<br>Lizzy                 | 2010-12-01 18:12:0                    | 0                          |             |            | 0            |          |   |

Attendance record report:

|                          | _         |                    | _         |                                         |                                                                                                    |
|--------------------------|-----------|--------------------|-----------|-----------------------------------------|----------------------------------------------------------------------------------------------------|
|                          |           |                    |           |                                         |                                                                                                    |
| F                        | lead off  | ice attendand      | e recor   | d report                                |                                                                                                    |
| 1.                       |           | ice actendant      | .0 10001  |                                         |                                                                                                    |
|                          |           |                    |           | 2009-04-01                              | To 2009-04-16                                                                                                    |
| r                        |           | 2009-4-10 17:04:34 | Clock Out | 2009-4-7 7:45:16                        | Clock In                                                                                                    |
| r<br>Denartmen Jake Chen | 8001      | 2009-4-13 7:35:46  | Clock In  | 2009-4-7 17:14:20                       | Clock Out                                                                                                    |
| 2009-4-1 7:23:05         | Clock In  | 2009-4-13 7:35:48  | Clock Out | 2009-4-8 7:08:12                        | Clock In                                                                                                    |
| 2009-4-1 17:00:59        | Clock Out | 2009-4-14 7:06:12  | Clock In  | 2009-4-8 7:24:53                        | Clock In                                                                                                    |
| 2009-4-2 7:45:35         | Clock In  | 2009-4-14 17:16:25 | Clock Out | 2009-4-8 17:20:05                       | Clock Out                                                                                                    |
| 2009-4-2 17:05:16        | Clock Out | 2009-4-15 7:46:59  | Clock In  | 2009-4-9 7:49:52                        | Clock In                                                                                                    |
| 2009-4-3 7:52:12         | Clock In  | 2009-4-15 17:08:53 | Clock Out | 2009-4-9 7:51:56                        | Clock In                                                                                                    |
| 2009-4-3 17:01:54        | Clock Out | 2009-4-16 8:00:59  | Clock In  | 2009-4-9 8:02:15                        | Clock In                                                                                                    |
| 2009-4-4 7:43:54         | Clock In  |                    | CIOCKIII  | 2009-4-9 17:11:24                       | Clock Out                                                                                                    |
| 2009-4-6 7:38:36         | Clock In  | Count: 27          |           | 2009-4-917:11:24                        | Clock In                                                                                                    |
| 2009-4-6 17:08:42        | Clock Out | R&D King Jin       | 8103      |                                         | and the second second s |
| 2009-4-7 7:45:16         | Clock In  | 2009-4-1 7:23:05   | Clock In  | 2009-4-10 17:04:34<br>2009-4-13 7:35:46 | Clock Out<br>Clock In                                                                                                    |
| 2009-4-7 17:14:20        | Clock Out | 2009-4-1 17:00:59  | Clock Out | 2009-4-13 7:35:48                       | Clock Out                                                                                                    |
| 2009-4-8 7:08:12         | Clock In  | 2009-4-2 7:45:35   | Clock In  | 2009-4-14 7:06:12                       | Clock In                                                                                                    |
| 2009-4-8 7:24:53         | Clock In  | 2009-4-2 17:05:16  | Clock Out | 2009-4-14 17:16:25                      | Clock Out                                                                                                    |
| 2009-4-8 17:20:05        | Clock Out | 2009-4-3 7:52:12   | Clock In  | 2009-4-14 17:16:25                      | Clock In                                                                                                    |
| 2009-4-9 7:49:52         | Clock In  | 2009-4-3 17:01:54  | Clock Out | 2009-4-15 17:08:53                      | Clock Out                                                                                                    |
| 2009-4-9 7:51:56         | Clock In  | 2009-4-4 7:43:54   | Clock In  | 2009-4-16 8:00:59                       | Clock In                                                                                                    |
| 2009-4-9 8:02:15         | Clock In  | 2009-4-6 7:38:36   | Clock In  |                                         | CIUCKIN                                                                                                    |
| 2009-4-9 17:11:24        | Clock Out | 2009-4-6 17:08:42  | Clock Out | Count: 27                               |                                                                                                    |
| 2009-4-10 7:45:19        | Clock In  | 2009-4-7 7:45:16   | Clock In  | P&D Mark Sim                            | th 8105                                                                                                    |
| 2009-4-10 17:04:34       | Clock Out | 2009-4-7 17:14:20  | Clock Out | 2009-4-1 7:23:05                        | Clock In                                                                                                    |
| 2009-4-13 7:35:46        | Clock In  | 2009-4-8 7:08:12   | Clock In  | 2009-4-1 17:00:59                       | Clock Out                                                                                                    |
| 2009-4-13 17:27:06       | Clock Out | 2009-4-8 7:24:53   | Clock In  | 2009-4-2 7:45:35                        | Clock In                                                                                                    |
| 2009-4-14 7:06:12        | Clock In  | 2009-4-8 17:20:05  | Clock Out | 2009-4-2 17:05:16                       | Clock Out                                                                                                    |
| 2009-4-14 17:16:25       | Clock Out | 2009-4-9 7:49:52   | Clock In  | 2009-4-3 7:52:12                        | Clock in                                                                                                    |
| 2009-4-15 7:46:59        | Clock In  | 2009-4-9 7:51:56   | Clock In  | 2009-4-3 17:01:54                       | Clock Out                                                                                                    |
| 2009-4-15 17:08:53       | Clock Out | 2009-4-9 8:02:15   | Clock In  | 2009-4-4 7:43:54                        | Clock In                                                                                                    |

Attendance records exporting:

If need to lead out the attendance record, only need to click export, you can lead out the data inquired. (File format: \*.txt, \*.xls)

Click [Modify Log] and the log-modifying window will be called for reviewing the modification log of time and attendance records.

|                                                                                                    | t Attendan                                                                       | ce Exception                                                 | Data Maint   | enance External                                                                                                    | Help                                                                                              |           |                                                                                                    |                                               |            |                                         |
|----------------------------------------------------------------------------------------------------|----------------------------------------------------------------------------------|--------------------------------------------------------------|--------------|----------------------------------------------------------------------------------------------------|---------------------------------------------------------------------------------------------------|-----------|----------------------------------------------------------------------------------------------------|-----------------------------------------------|------------|-----------------------------------------|
|                                                                                                    | Holi d                                                                           | lay List                                                     |              |                                                                                                    |                                                                                                   |           |                                                                                                    |                                               |            |                                         |
|                                                                                                    | TineT                                                                            | able and Shif                                                |              | Ctrl+B                                                                                                    |                                                                                                   |           |                                                                                                    |                                               |            |                                         |
|                                                                                                    |                                                                                  | wee Schedulin;                                               |              | Ctrl+P                                                                                                    |                                                                                                   |           |                                                                                                    |                                               |            |                                         |
|                                                                                                    | So rubro                                                                         | yee Scheduling                                               | 6            | CULU                                                                                                    | /                                                                                                 | 1. Clici  | k  Atte                                                                                            | ndance                                        | ][Atter    | Idance                                  |
|                                                                                                    | Atten                                                                            | dance Record                                                 |              |                                                                                                    |                                                                                                   | Calcul    | ating c                                                                                            | ind Rep                                       | ort1       |                                         |
|                                                                                                    | 🔥 Atten                                                                          | dance Calcula                                                | ting and Rep |                                                                                                    | -                                                                                                 | Calcul    | alling a                                                                                           | ind Kep                                       | ong        |                                         |
|                                                                                                    |                                                                                  |                                                              |              | 13                                                                                                    |                                                                                                   |           |                                                                                                    |                                               |            |                                         |
|                                                                                                    |                                                                                  | -                                                            |              |                                                                                                    |                                                                                                   |           |                                                                                                    |                                               |            |                                         |
| _                                                                                                    |                                                                                  |                                                              |              |                                                                                                    |                                                                                                   |           |                                                                                                    |                                               |            |                                         |
| 2                                                                                                    | <b>Attendance</b>                                                                | Calculatin                                                   | g and Report |                                                                                                    |                                                                                                   |           |                                                                                                    |                                               |            |                                         |
|                                                                                                    | M 📣                                                                              | / O) [                                                       | 2            |                                                                                                    |                                                                                                   |           |                                                                                                    |                                               |            |                                         |
|                                                                                                    | <u> </u>                                                                         |                                                              | 2            |                                                                                                    |                                                                                                   |           |                                                                                                    |                                               |            |                                         |
| Cal                                                                                                    | mate Debon                                                                       | t Export Exce                                                | gtidh        |                                                                                                    | Time Range                                                                                        |           |                                                                                                    |                                               |            |                                         |
| Dr                                                                                                    | spartment 🎁 hr                                                                   | ead office                                                   | Employee All |                                                                                                    | From 2010-12- 1                                                                                   | 0.00.01   | To 2                                                                                               | 2010-12-16 💌                                  | 23:59:59 😂 |                                         |
|                                                                                                    |                                                                                  |                                                              |              |                                                                                                    |                                                                                                   |           |                                                                                                    |                                               |            |                                         |
| Plb                                                                                                    | -                                                                                |                                                              |              | ptions Calculated Iten                                                                                                    |                                                                                                   |           |                                                                                                    |                                               |            |                                         |
|                                                                                                    | Department                                                                       | Employee No.                                                 | Name         | Date Time<br>2010-12-01 08:56:00                                                                                                    | State                                                                                             | Operation | Exception Des                                                                                      |                                               | Check      | Work.Code                               |
|                                                                                                    | ead office<br>ead office                                                         | 8108<br>8108                                                 |              | 2010/12/01 08:56:50                                                                                                    |                                                                                                   |           | Normal record                                                                                      | Day                                           |            | 0                                       |
|                                                                                                    | ead office                                                                       | 8108                                                         |              | 2 Solo                                                                                                    | act the                                                                                           | begin     | ning                                                                                               | the end                                       | ing date   | e and the                               |
|                                                                                                    | ead office                                                                       | 8108                                                         |              | 2010-12-02 10 12:00                                                                                                    |                                                                                                   | Degin     | imig,                                                                                              | ine enu                                       | ing uale   | anu ure                                 |
|                                                                                                    | ead office                                                                       | 8108                                                         |              | adepart                                                                                                    | ment a                                                                                            | and sta   | ff that                                                                                            | needs                                         | to he ca   | loulated                                |
|                                                                                                    | ead office                                                                       | 8108                                                         |              | 2010/12/03 18 12:00                                                                                                    | Chert Dat                                                                                         |           | in that                                                                                            | noodo                                         |            | iouluiou                                |
|                                                                                                    | ead office                                                                       | 8108                                                         |              | 2010-12-06 08:56:00                                                                                                    | Clock In                                                                                          |           | Normal record                                                                                      | Day                                           |            | 0                                       |
|                                                                                                    |                                                                                  |                                                              | -4-1         | 2010-12-06 18:12:00                                                                                                    |                                                                                                   |           | Normal record                                                                                      | Day                                           |            | 0                                       |
| 3.                                                                                                    | Click                                                                            | [Calcul                                                      | atej         | 2010-12-07 08:56:00                                                                                                    | Clock In                                                                                          |           | Normal record                                                                                      | Day                                           |            | 0                                       |
| h                                                                                                    | ead office                                                                       | 8108                                                         |              | 2010-12-07 18:12:00                                                                                                    | Clock Out                                                                                         |           | Normal record                                                                                      | Day                                           |            | 0                                       |
| The second second second second second second second second second second second second second second second se | ead office                                                                       | 8108                                                         |              | 2010-12-08-08:56:00                                                                                                    | Clock In                                                                                          |           | Normal record                                                                                      | Day                                           |            | 0                                       |
| h                                                                                                    | ead office                                                                       | 8108                                                         |              | 2010-12-08 18:12:00                                                                                                    | Clock Out                                                                                         |           | Normal record                                                                                      | Day                                           |            | 0                                       |
| h                                                                                                    | ead office                                                                       | 8108                                                         |              | 2010-12-09 08:56:00                                                                                                    | Clock In                                                                                          |           | Normal record                                                                                      | Day                                           |            | 0                                       |
|                                                                                                    | ead office                                                                       | 8108                                                         |              | 2010-12-09 18:24:00                                                                                                    | Clock Out                                                                                         |           | Normal record                                                                                      | Day                                           |            | 0                                       |
| h                                                                                                    |                                                                                  |                                                              |              | 2010-12-10 08:56:00                                                                                                    | At                                                                                                |           | Normal record                                                                                      | Dav                                           |            | 0                                       |
|                                                                                                    | ead office                                                                       | 8108                                                         |              | 2010-12-10 06:36:00                                                                                                    | Clock In                                                                                          |           |                                                                                                    |                                               |            |                                         |
| h                                                                                                    | ead office                                                                       | 8108                                                         |              | 2010-12-10 08:56:00                                                                                                    |                                                                                                   |           | Normal record                                                                                      | Day                                           |            | 0                                       |
| h                                                                                                    |                                                                                  |                                                              |              |                                                                                                    | Clock Out                                                                                         |           |                                                                                                    |                                               |            | 0                                       |
| h                                                                                                    | ead office                                                                       | 8108                                                         |              | 2010-12-10 18:24:00                                                                                                    | Clock Out<br>Clock In                                                                             |           | Normal record                                                                                      | Day                                           |            |                                         |
|                                                                                                    | ead office<br>ead office                                                         | 8108<br>8108                                                 |              | 2010-12-10 18:24:00<br>2010-12-13 08:56:00                                                                                                    | Clock Dut<br>Clock In<br>Clock Out                                                                |           | Normal record<br>Normal record                                                                     | Day<br>Day                                    |            | 0                                       |
| h                                                                                                    | ead office<br>ead office<br>ead office                                           | 8108<br>8108<br>8108                                         |              | 2010-12-10 18:24:00<br>2010-12-13 08:56:00<br>2010-12-13 18:28:00                                                                                             | Clock Dut<br>Clock In<br>Clock Out<br>Clock In                                                    |           | Normal record<br>Normal record<br>Normal record                                                    | Day<br>Day<br>Day                             |            | 0                                       |
|                                                                                                    | ead office<br>ead office<br>ead office<br>ead office                             | 8108<br>8108<br>8108<br>8108                                 |              | 2010-12-10 18:24:00<br>2010-12-13 08:56:00<br>2010-12-13 18:28:00<br>2010-12-14 08:56:00                                                                      | Clock Out<br>Clock In<br>Clock Out<br>Clock In<br>Clock Out                                       |           | Normal record<br>Normal record<br>Normal record<br>Normal record                                   | Day<br>Day<br>Day<br>Day                      |            | 0                                       |
|                                                                                                    | ead office<br>ead office<br>ead office<br>ead office<br>ead office               | 8108<br>8108<br>8108<br>8108<br>8108<br>8108                 |              | 2010-12-10 18:24:00<br>2010-12-13:08:56:00<br>2010-12-13:18:28:00<br>2010-12-14:08:56:00<br>2010-12-14:18:32:00                                               | Clock Out<br>Clock In<br>Clock Out<br>Clock In<br>Clock Out<br>Clock In                           |           | Normal record<br>Normal record<br>Normal record<br>Normal record<br>Normal record                  | Day<br>Day<br>Day<br>Day<br>Day<br>Day<br>Day |            | 0                                       |
| 24 13:3                                                                                                    | ead office<br>ead office<br>ead office<br>ead office<br>ead office<br>ead office | 8108<br>8108<br>8108<br>8108<br>8108<br>8108<br>8108<br>8108 |              | 2010-12-10 18:24:00<br>2010-12-13 08:56:00<br>2010-12-13 18:28:00<br>2010-12-14 08:56:00<br>2010-12-14 08:56:00<br>2010-12-14 18:32:00<br>2010-12-15 08:56:00 | Clock Out<br>Clock In<br>Clock Out<br>Clock In<br>Clock Out<br>Clock Out<br>Clock In<br>Clock Out |           | Normal record<br>Normal record<br>Normal record<br>Normal record<br>Normal record<br>Normal record | Day<br>Day<br>Day<br>Day<br>Day<br>Day        |            | 0 0 0 0 0 0 0 0 0 0 0 0 0 0 0 0 0 0 0 0 |

# 2.4.5 Attendance Calculating and Report

There are four Tabs of information after search and calculation which can be viewed respectively:

[Attendance Exceptions]: Display the dealt result of the original attendance records;

[Shift Exceptions]: Display employee's attendance result in the scheduled time period;

[Other Exceptions]: Display employee's leave, out and overtime etc.;

[Calculated Items]: Display all employees' calculated items such as "normal", "actual", "late", "early", "absent", "overtime" etc..

Please note: When dealing with "Out" calculation, there should be "Out back" and only "Out" and "Out back" in one shift can be calculated.

Working hours in the report="Actual" -"Late"-"Early"-"Out"

Exceptions of attendance records dealt with:

Open the attendance exceptions option card to deal with the records:

We will see such mistakes as "state mistake", "invalid record", "repeated record", etc. are described. (If we will revise to write down, click the right key and springs the following menu):

| 2010-12-03 08:56:00   Clock In |        | - | Normal record | Day   |
|--------------------------------|--------|---|---------------|-------|
| Esport Data                    |        | E | Normal record | Day   |
| Greate report for current grid |        | 1 | Normal record | Day   |
| Change state                   |        | 1 | Clock in      | lay   |
| Delete selected                | Del    | 1 | Clock out     | ay    |
| Cancel operation for selected  | Ctr14Z |   | Qvertime in   | ay    |
| Modify and save Exception      | Ctr145 |   | Overtime out  | any . |
| Change filter                  |        |   | 034           | 14    |
| Columns                        |        |   | Out back      | in    |
| Show all columns               |        | Т | Normal record | Day   |
| Shine are conduit              |        | 1 | Normal record | Dav   |

The definition of each option as follows:

[Export Data]: Export the data in the current attendance record list to a file in txt or xls format;

[Create report for current grid]: Generate report based on the data in the current attendance record list for preview and print;

[Change state]: Change the selected attendance record to a new state. Manually deal with the attendance record according to the practical situation;

[Delete selected]: Mark the record as manual deleting, deleting when save it;

[Cancel operation for selected]: Cancel revision to this record;

[Deal with and save]: You can save the records that have been treated. If you want to see the changed records, you can click [modified record log] in system menu;

[Filter the record]: If there are too many records, you can filter them, and keep down the corresponding record you want;

[Columns]: Define the fields displayed. Meanwhile, the modification will take effect and be saved;

[Show all columns]: Display all fields in [Columns];

Please note: We can manually modify the record as stated above to assure the veracity of the report according to the practical situation. If there is disoperation, the records can be recovered through [Modified Record Log] in [System].

#### Report:

Click [Report] and the following menu will pop up:

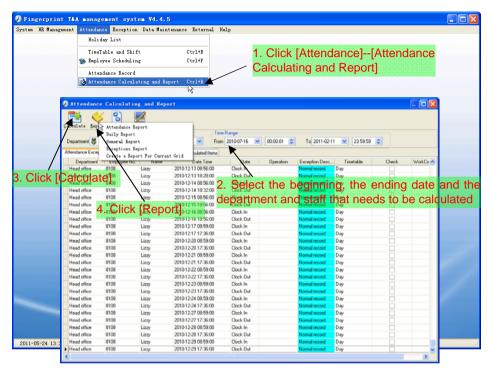

[Attendance Report]: Calculate employee's attendance record;

|                     | Head      | l office attendanc  | e record  | report              |               |
|---------------------|-----------|---------------------|-----------|---------------------|---------------|
|                     |           |                     |           | 2009-04-01          | To 2009-04-16 |
| Head office Judy    | 8102      | 2009-04-10 17:04:34 | Clock Out | 2009-04-07 17:14:20 | Clock Out     |
| 2009-04-01 07-23:05 | Clock In  | 2009-04-13 07:35.46 | Clock In  | 2009-04-08 07:08:12 | Clock In      |
| 2009-04-01 17:00:59 | Clock Out | 2009-04-13 17:27:06 | Clock Dut | 2009-04-08 07:24:53 | Clock In      |
| 2003-04-02 07 45 35 | Clock in  | 2009-04-14 07:06:12 | Clock In  | 2009-04-08 17:20:05 | Clock Out     |
| 2009-04-02 17:05:16 | Clock Out | 2009-04-14 17:16:25 | Clock Dut | 2009-04-09 07:49:52 | Clock In      |
| 2009-04-03 07:52 12 | Clock In  | 2009-04-15 07:46:59 | Clock In  | 2009/04/09 07:51:56 | Clock In      |
| 2009-04-03 17:01-54 | Clock Out | 2009-04-15 17:08:53 | Clock Out | 2009-04-09 08:02:15 | Clock In      |
| 2009-04-04 07:43:54 | Clock In  | 2009-04-16 08:00:59 | Clock In  | 2009-04-09 17:11:24 | Clock Out     |
| 2003-04-05 07:38:36 | Clock In  | Count: 27           |           | 2009-04-10 07:45:19 | Clock.In      |
| 2009-04-06 17:08 42 | Clock Out | BLD KingJin         | 8103      | 2009-04-10 17:04:34 | Clock Out     |
| 2009-04-07 07:45:16 | Clock In  | 2005-04-01 07:23:05 | Clock In  | 2009-04-13 07:35:46 | Clock In      |
| 2009-04-07 17:14:20 | Clock Out | 2009-04-01 07:23:09 | Clock Out | 2009-04-13 17:27:06 | Clock Out     |
| 2009-04-08 07:08:12 | Clock In  | 2009-04-02 07:45:35 | Clock In  | 2009-04-14 07:06:12 | Clock In      |
| 2009-04-08 07:24:53 | Clock In  | 2009-04-02 17:05:16 | Clock Out | 2009-04-14 17:16:25 | Clock Out     |
| 2009-04-08 17:20:05 | Clock Out | 2005/04/03 07:52:12 | Clock In  | 2009-04-15 07:46:59 | Clock In      |
| 2009-04-09 07:49:52 | Clock In  | 2009/04/03 07:02:12 | Clock Out | 2009-04-15 17:08:53 | Clock Out     |
| 2009-04-09 07:51:56 | Clock In  | 2009-04-04 07:43:54 | Clock In  | 2009-04-16-08:00:59 | Clock In      |
| 2009-04-09 08:02:15 | Clock In  | 2009-04-06 07:39:36 | Clock In  | Count 27            | Sector Sector |
| 2009-04-09 17:11:24 | Clock Out | 2009-04-06 17:08:42 | Clock Out | PLD Mark Simth      | 8105          |
| 2009-04-10 07:45:19 | Clock In  | 2003-04-07 07:45:16 | Clock In  | 2009-04-01 07:23:05 | Clock In      |
| 2009-04-10 17:04:34 | Clock Out | 2009-04-07 17:14:20 | Clock Out | 2009-04-01 17:00:59 | Clock Out     |
| 2009-04-13 07:35:46 | Clock In  | 2009-04-08 07:08 12 | Clock In  | 2008/04/02 07:45:35 | Clock In      |
| 2009-04-13 17:27:06 | Clock Out | 2009-04-08 07 24 53 | Clock In  | 2009-04-02 17:05:16 | Clock Out     |
| 2003-04-14 07:06:12 | Clock In  | 2009-04-00 17:20:05 | Clock Out | 2009-04-03 07:52:12 | Clock In      |
| 2009-04-14 17:16:25 | Clock Out | 2003-04-09 07:49:52 | Clock In  | 2009-04-03 17:01:54 | Clock Dut     |
| 2009-04-15 07:46:59 | Clock In  | 2009-04-09 07:51:56 | Clock In  | 2009-04-04 07:43:54 | Clock In      |
| 2009-04-15 17:08:53 | Clock Out | 2009 04 09 08 02 15 | Clock In  | 2009-04-06-07:38:36 | Clock In      |

[Daily Report]: Calculate employee's daily attendance record;

| 01 02 03 | 04 05 06 07 08 09 | 10 11 12 13 14 1 | 5 16 17 18 19 20 |                | 2010-12-01 To 2010-12-1 |
|----------|-------------------|------------------|------------------|----------------|-------------------------|
|          | 04 05 06 07 08 09 | 10 11 12 13 14 1 | 5 16 17 18 19 20 |                |                         |
| 7777     |                   |                  | -11111           | 21 22 23 24 25 | 26 27 28 29 30          |
| 1/1/1/   |                   |                  |                  |                |                         |
| 11.      | / BL / /          |                  |                  |                |                         |
| 111      | 1 1 1 1 1         |                  |                  |                |                         |
|          |                   |                  |                  |                |                         |
|          |                   |                  |                  |                |                         |
|          |                   |                  |                  |                |                         |
|          |                   |                  |                  |                |                         |
|          |                   |                  |                  |                |                         |

[General Report]: Calculate all employee's attendance items such as "normal", "actual", "late", "early", "absent", "overtime" etc;

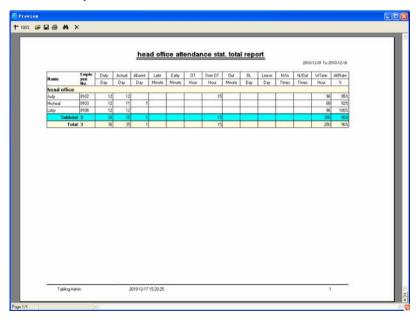

[Exceptions Report]: Calculate employee's "out", "overtime", business leave/

personal leave" etc;

|         |      | The did billing     | ce allemaance       | exceptions     | Tepon       |                    |
|---------|------|---------------------|---------------------|----------------|-------------|--------------------|
|         |      |                     |                     |                | 2010-1      | 2401 To 2010-12-16 |
| Name    | No.  | Da                  | te & Time           | Exception type | Work long   | Remark             |
| head of |      |                     |                     |                |             |                    |
| Judy    | 8102 | 2010-12-04 18:00:00 | 2010-12-05 09:00:00 | Free overtime  | 15:00:00    |                    |
| Judy    | 8102 | 2010/12/07 10:23:00 | 2010/12/07 13:56:00 | Business leave | 03.33.00 bb | 8                  |
|         |      |                     |                     |                |             |                    |

[Create a Report for Current Grid]: Print preview of the current displayed grid. For example: Attendance Report

| head off       |         |                 |            |           |                  |
|----------------|---------|-----------------|------------|-----------|------------------|
| nead or i      | ice exc | eptions of      | fshifts    | report    |                  |
| Departmen<br>t | Name    | Employee<br>No. | Date       | Timetable | On Duty          |
| head office    | Judy    | 8102            | 2010-12-01 | Day       | 2010-12-01 09:00 |
| head office    | Judy    | 8102            | 2010-12-02 | Day       | 2010-12-02 09:00 |
| head office    | Judy    | 8102            | 2010-12-03 | Day       | 2010-12-03 09:00 |
| head office    | Judy    | 8102            | 2010-12-06 | Day       | 2010-12-06 09:00 |
| head office    | Judy    | 8102            | 2010-12-07 | Day       | 2010-12-07 09:00 |
| head office    | Judy    | 8102            | 2010-12-08 | Day       | 2010-12-08 09:00 |
| head office    | Judy    | 8102            | 2010-12-09 | Day       | 2010-12-09 09:00 |
| head office    | Judy    | 8102            | 2010-12-10 | Day       | 2010-12-10 09:00 |
| head office    | Judy    | 8102            | 2010-12-13 | Day       | 2010-12-13 09:00 |
| head office    | Judy    | 8102            | 2010-12-14 | Day       | 2010-12-14 09:00 |
| head office    | Judy    | 8102            | 2010-12-15 | Day       | 2010-12-15 09:00 |
| head office    | Judy    | 8102            | 2010-12-16 | Day       | 2010-12-16 09:00 |
| head office    | Micheal | 8103            | 2010-12-01 | Day       | 2010-12-01 09:00 |
| head office    | Micheal | 8103            | 2010-12-02 | Day       | 2010-12-02 09:00 |
| head office    | Micheal | 8103            | 2010-12-03 | Day       | 2010-12-03 09:00 |
| head office    | Micheal | 8103            | 2010-12-06 | Day       | 2010-12-06 09:00 |
| head office    | Micheal | 8103            | 2010-12-07 | Day       | 2010-12-07 09:00 |
| head office    | Micheal | 8103            | 2010-12-08 | Day       | 2010-12-08 09:00 |
| head office    | Micheal | 8103            | 2010-12-09 | Day       | 2010-12-09 09:00 |
| head office    | Micheal | 8103            | 2010-12-10 | Day       | 2010-12-10 09:00 |
| head office    | Micheal | 8103            | 2010-12-13 | Day       | 2010-12-13 09:00 |
| head office    | Micheal | 8103            | 2010-12-14 | Day       | 2010-12-14 09:00 |
| head office    | Micheal | 8103            | 2010-12-15 | Day       | 2010-12-15 09:00 |
| head office    | Micheal | 8103            | 2010-12-16 | Day       | 2010-12-16 09:00 |
| head office    | Lizzy   | 8108            | 2010-12-01 | Day       | 2010-12-01 09:00 |
| head office    | Lizzy   | 8108            | 2010-12-02 | Day       | 2010-12-02 09:00 |
| head office    | Lizzy   | 8108            | 2010-12-03 | Day       | 2010-12-03 09:00 |

| M N? X           |                     | Ale and a           |      |       |          |
|------------------|---------------------|---------------------|------|-------|----------|
| Off Duty         | Clock In            | Clock Out           | Late | Early | OverTime |
| 2010-12-01 17:30 | 2010-12-01 09:00:00 | 2010-12-01 18:00:00 |      |       | +        |
| 2010-12-02 17:30 | 2010-12-02 09:00:00 | 2010-12-02 18:00:00 |      |       |          |
| 2010-12-03 17:30 | 2010-12-03 09:00:00 | 2010-12-03 18:00:00 |      |       | -        |
| 2010-12-06 17:30 | 2010-12-06 09:00:00 | 2010-12-06 18:00:00 |      |       | -        |
| 2010-12-07 17:30 | 2010-12-07 08:00:00 | 2010-12-07 18:00:00 |      |       |          |
| 2010-12-08 17:30 | 2010-12-08 09:00:00 | 2010-12-08 18:00:00 |      |       | -        |
| 2010-12-09 17:30 | 2010-12-09 09:00:00 | 2010-12-09 18:00:00 |      |       |          |
| 2010-12-10 17:30 | 2010-12-10 09:00:00 | 2010-12-10 18:00:00 |      | 1     |          |
| 2010-12-13 17:30 | 2010-12-13 09:00:00 | 2010-12-13 18:00:00 |      |       |          |
| 2010-12-14 17:30 | 2010-12-14 09:00:00 | 2010-12-14 18:00:00 |      | 2     |          |
| 2010-12-15 17:30 | 2010-12-15 09:00:00 | 2010-12-15 18:00:00 |      |       |          |
| 2010-12-16 17:30 | 2010-12-16 09:00:00 | 2010-12-16 18:00:00 |      |       |          |
| 2010-12-01 17:30 | 2010-12-01 08:53:00 | 2010-12-01 18:03:36 |      |       |          |
| 2010-12-02 17:30 | 2010-12-02 08:53:00 | 2010-12-02 18:03:36 |      | 0     |          |
| 2010-12-03 17:30 | 2010-12-03 08:53:00 |                     |      | 0     |          |
| 2010-12-06 17:30 | 2010-12-06 08:53:00 | 2010-12-06 18:03:36 |      |       |          |
| 2010-12-07 17:30 | 2010-12-07 08:53:00 | 2010-12-07 18:03:36 |      | 1     |          |
| 2010-12-08 17:30 | 2010-12-08 08:53:00 | 2010-12-08 18:03:36 |      |       |          |
| 2010-12-09 17:30 | 2010-12-09 08 53:00 | 2010-12-09 18:03:36 |      |       |          |
| 2010-12-10 17:30 | 2010-12-10 08:53:00 | 2010-12-10 18:03:36 |      |       |          |
| 2010-12-13 17:30 | 2010-12-13 08:53:00 | 2010-12-13 18:03:36 |      | 8     |          |
| 2010-12-14 17:30 | 2010-12-14 08:53:00 | 2010-12-14 18:01:35 |      | 3     |          |
| 2010-12-15 17:30 | 2010-12-15 08:53:00 | 2010-12-15 18:05:52 |      | 1     |          |
| 2010-12-16 17:30 | 2010-12-16 08:53:00 | 2010-12-16 17:59:52 |      | 3     |          |
| 2010-12-01 17:30 | 2010-12-01 08:56:00 | 2010-12-01 18 12:00 |      |       |          |
| 2010-12-02 17:30 | 2010-12-02 08:56:00 | 2010-12-02 18:12:00 |      | 3     |          |
| 2010-12-03 17:30 | 2010-12-03 08:56:00 | 2010-12-03 18:12:00 |      |       |          |
| 2010-12-06 17:30 | 2010-12-06 08:56:00 | 2010-12-06 18:12:00 |      |       |          |
| 2010-12-07 17:30 | 2010-12-07 08:56:00 | 2010-12-07 18:12:00 |      |       |          |
| 2010-12-08 17:30 | 2010-12-08 08:56:00 | 2010-12-08 18:12:00 |      | 0     | 1        |

Data Export: Click [Export] and the displayed data of grid in the current window will be exported to a file (\*.txt or \*.xls). It has the same function as [Export Data] when right clicking in each grid.

Exceptions dealt with:

Click [Exception] and the following menu will pop up:

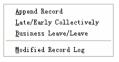

Click options one by one in the menu and the following modules will pop up respectively: [Append record], [Late/Early Collectively], [Business Leave/leave] and [Modified Record Log]. If the calculation result is incorrect for some employee, first, please check whether there is leave or forgetting Clock in or Clock out for this employee. If there is, please deal with the records through above menu. Please refer to the next chapter for more details.

#### 2.5 Exception

#### 2.5.1 Away on Business/Leave

When the employee can't punch in/out because of going out on business or asking for leave, in order to guarantee the exactness of the final statistics, we should make these settings through this function.

| 🧶 Fingerprint T&A management system ¥4.4.5                                                                       |                           | . Click [Excep |            |             |      |
|----------------------------------------------------------------------------------------------------|---------------------------|----------------|------------|-------------|------|
| System HR Management Attendance Exception Data Maintenan                                                         | ce Externel Heln 🖌 🥨      | *******        |            | , may       |      |
| Away On Business/Leave                                                                                           | Ctr1+                     | On Business/L  | eavej      |             |      |
| Append Record                                                                                                    | Ctrl+W                    |                |            |             |      |
| Append Record Collecti                                                                                           |                           |                |            |             |      |
| Dealing With Collectiv                                                                                           | ely Late/Early            | . Click [Save] |            |             |      |
| 2. Click [Append]                                                                                                |                           |                |            |             |      |
| 2. Click [Append]. Be away on Busine                                                                             | ss & Asking for Leave     |                |            |             |      |
|                                                                                                    | - El 💫                    |                |            |             |      |
| Append Delete Modify Save Cancel                                                                                 | Search Report             |                |            |             |      |
|                                                                                                    | Time Range                |                |            |             |      |
| Department 👸 Head office                                                                                         | ×                         | ♥ 08:00:00 🗘   |            |             |      |
| Employee No.                                                                                                    | Beginning Time 2011-02-11 |                |            |             |      |
|                                                                                                    | Ending Time 2011-02-11    | 17:30:00 😂     |            |             |      |
| Leave Type                                                                                                    |                           |                |            |             |      |
| Reason                                                                                                    |                           |                |            |             |      |
| Department Employee No. Name                                                                                     | Beginning Time            | Ending Time    | Leave Type | Reason      |      |
| Example 1                                                                                                    |                           |                |            |             |      |
|                                                                                                    | 2 (                       | Select the dep | ()         | omploye     | o No |
|                                                                                                    |                           |                |            |             |      |
|                                                                                                    | beç                       | jinning/ending | i time ar  | nd leave ty | /pe  |
|                                                                                                    |                           |                |            |             |      |
|                                                                                                    |                           |                |            |             |      |
|                                                                                                    |                           |                |            |             |      |
| and the second second second second second second second second second second second second second second second |                           |                |            |             |      |
|                                                                                                    |                           |                |            |             |      |
|                                                                                                    |                           |                |            |             |      |
| × [                                                                                                    |                           |                |            | >           |      |
| 2011-05-24 13:34:22 Admin Fingerprint T                                                                          | ðA management system      | Be True & Safe |            |             | .;   |

[Modify]: Select the appointed employee whom you want to make this modification to, and click [Modify]. Then you can modify the relative information; Click [Save] when ready.

[Delete]: Select the appointed employee and the relative information you want to make this deletion, and click [Delete].

[Search]: Setting the conditions, then click [Search] to query records.

[Report]: This function will put out record of query generate reports.

|     |              | Head 0              | nice Employ         | ee Leave Detail |                          |
|-----|--------------|---------------------|---------------------|-----------------|--------------------------|
| _   |              | 222                 |                     | -24 - 25        | 2010-09-01 To 2011-02-11 |
|     | Imployee No. |                     | Range               | Leave Type      | Reason                   |
| \$1 | 8102         | 2010-12-07 10:23:00 | 2010-12-07 13:56:00 | Business leave  | lifu                     |
|     |              |                     |                     |                 |                          |

#### 2.5.2 Append Record

If an employee didn't punch in because of special reason, you can use this function to append the forgetting attendance record.

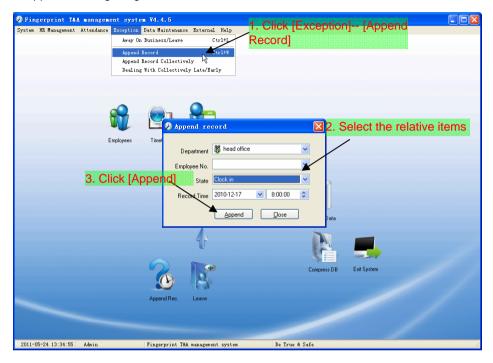

#### 2.5.3 Append Record Collectively

When part or all of the employees in a department did not punch in/out because of some reasons, please you can use this function to add punching in/out collectively.

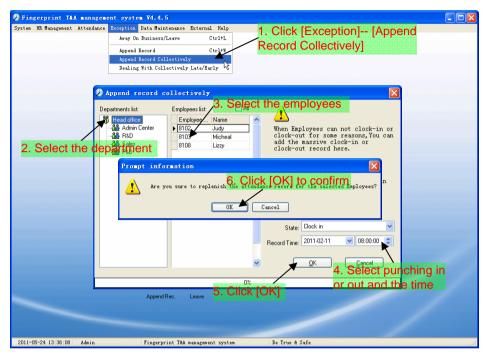

#### 2.5.4 Dealing with Collectively Late / Leaving

When collectively coming late/leaving early takes place for some allowable reasons, you can use this function.

| Fingerprint T&A management       | ent system ¥4.4.5                                                                                                    |  |
|----------------------------------|----------------------------------------------------------------------------------------------------|--|
| System HR Munagement Attendance  | Parception       Data Maintenance External Halp         Avey On Euriness/Leave       Ctrl+L         Append Record       Ctrl+R         Append Record Collectively       Event         Bealing With Collectively Late/Early       If                                                                                                    |  |
| 2. Setting the tre<br>conditions | Dealing with collectively Late/Early       Deal ing with collectively Late/Early       Coming Late       Coming Late       Leaving Early       Inneedid       State       The modified clock in time       2010-12:17       The modified clock in time       State       Obegattment       The modified clock in time       Shift       Normal         Please make sure         Append Rec         OK         Cancel |  |
| 2011-05-24 13:36:24 Admin        | Fingerprint T&A management system Be True & Ste Click [OK] to confirm                                                                                                    |  |

#### 2.6 Data Maintenance

2.6.1 Import Employee List

Click [Import Employee List] in [Data Maintenance] menu. Pop up the following window:

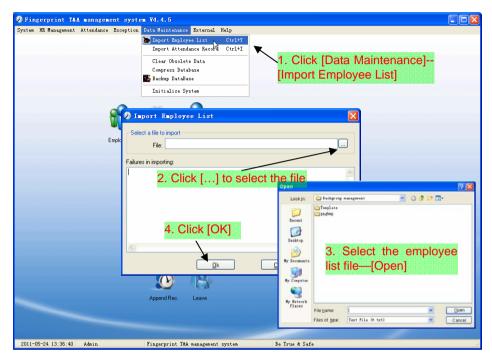

This format of file only can import the employee info of "Employee No., Name and department";

The format of data must follow: Employee ID + Tab + Name + Tab + Department;

The information each employee takes one line, no blank line between one another.

This format of file can import the employee info includes: "Employee No., Name, Department, position, Employ Date, Telephone, Address, Gender, Language, Comment"; put those items on the head line and input the items by order, the order can not be changed.

#### 2.6.2 Import Attendance Record

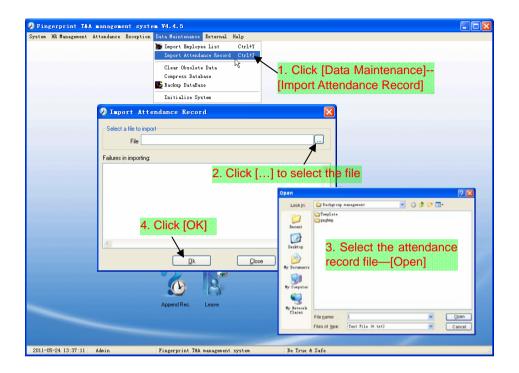

#### 2.6.3 Clear Obsolete Data

After your system is used for a long time, you will get a large number of obsolete data in the database. It ties up the hard disk space and influences your system operation speed. At this moment you can use this function to clear these useless data.

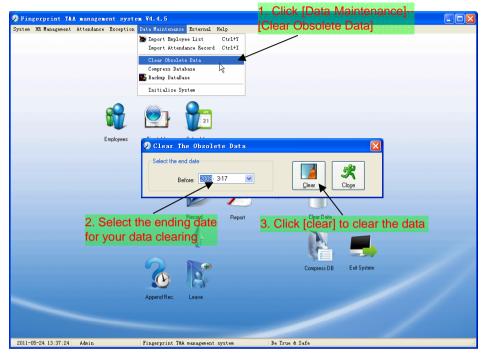

Note: You can only clear the data of one month ago.

## 2.6.4 Compress Database

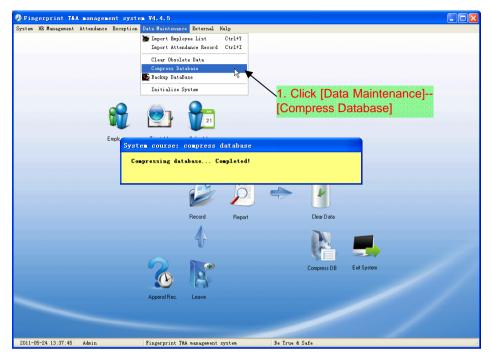

#### 2.6.5 Backup Database

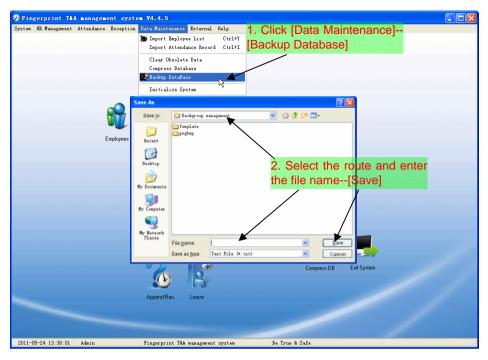

Back up the database manually: Copy the Att2003.mdb from the installation directory to the route you want to backup the database, so if the system collapses, you just copy Att2003.mdb to installation directory over again after re-installation.

#### 2.6.6 Initialize System

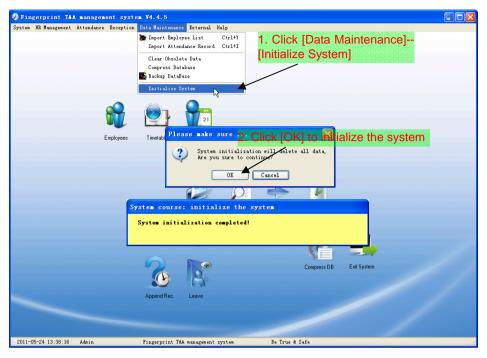

Note: After the system is initialized, all information will be lost; the system will get back to the state when just installed. Please make sure that you want to initialize the system.

#### 2.7 External Program Management

2.7.1 External Program Management

We can append external program into time attendance program for convenient operation.

| 1. Click [External]—[External<br>Program Management]                                                                                                    |  |
|----------------------------------------------------------------------------------------------------|--|
| Pingerprint T&A management system V4.4.5                                                                                                    |  |
| System HR Management Attendance Exception Data Maintenance External Falp External Frogram Management Connect To Time and Attendance Machine U Disk Wohile Management                                                                                                    |  |
| Encloses<br>Encloses<br>Encloses<br>Control of Sterral program sanagement<br>Enclose<br>Control of Sterral program sanagement<br>Program Name<br>Program Name<br>Program Name<br>Program Name<br>Program Name<br>Program Name<br>Program Name<br>Program Name<br>Program Name<br>Program Name<br>Control of Sterral program for<br>Sterral program for<br>Program Name<br>Program Name |  |
| 2011-05-24 13:38:30 Admin Fingerprint T&A management system Be True & Safe                                                                                                    |  |

Firstly, we can click [Append] to add a new menu. For example, we need "calculator" when we are operating, input "Calculator" into the input field of [Program name], and then input "C:\WINDOWS\system32\cacls.exe" into the input field of Executable file or browse into the calculator program, click [Save] to finish at last. We will see [Calculator] when you open [External program management] over again:

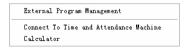

#### 2.7.2 Connect to Time and Attendance Machine

| Fingerprint T&A management             | system ¥4.4.5                                           |                                                                 |                                                  |         |
|----------------------------------------|---------------------------------------------------------|-----------------------------------------------------------------|--------------------------------------------------|---------|
| System HR Management Attendance Exc    | eption Data Maintenance Externs                         | l Help                                                          |                                                  |         |
|                                        | Ext                                                     | rnal Program Management                                         |                                                  |         |
|                                        |                                                         | ect To Time and Attendance Machine                              |                                                  |         |
|                                        | U Di                                                    | sk Module Management                                            |                                                  |         |
|                                        |                                                         | ٦.                                                              |                                                  |         |
|                                        |                                                         | \                                                               |                                                  |         |
| Engl                                   | lish • •                                                | 1. Čli                                                          | ck [External]-[Externa                           | = ×     |
| Device Hanagen                         | ment Record Supervision Employ                          |                                                                 | am Management]                                   |         |
|                                        |                                                         |                                                                 |                                                  |         |
| Add Hodify<br>Terninal Terninal        | Belete Synchronize Initialize<br>Terminal Time Terminal | Terminal Download Download<br>Parameter New Records All Records | Clear Backup Resume<br>Records Enployee Enployee |         |
| Terminal Terminal<br>Terminal Manageme |                                                         | Terminal Communication                                          | necords : Employee Employee                      |         |
| - All Groups<br>- Group1               |                                                         |                                                                 |                                                  |         |
| - Group2<br>- Group3                   |                                                         |                                                                 |                                                  |         |
| - Group4                               |                                                         |                                                                 |                                                  |         |
| Group5                                 |                                                         |                                                                 |                                                  |         |
| L                                      |                                                         |                                                                 |                                                  | ~       |
|                                        |                                                         |                                                                 |                                                  |         |
|                                        |                                                         |                                                                 |                                                  |         |
|                                        |                                                         |                                                                 |                                                  |         |
|                                        |                                                         |                                                                 |                                                  |         |
|                                        |                                                         |                                                                 |                                                  |         |
|                                        |                                                         |                                                                 |                                                  | 1       |
|                                        |                                                         |                                                                 |                                                  |         |
|                                        |                                                         |                                                                 |                                                  |         |
|                                        |                                                         |                                                                 |                                                  |         |
|                                        |                                                         |                                                                 |                                                  |         |
|                                        |                                                         |                                                                 |                                                  |         |
| 2011-05-24 13:3                        |                                                         |                                                                 |                                                  |         |
| 2011-05-24 13:3                        |                                                         |                                                                 |                                                  | <u></u> |
|                                        |                                                         | 0%                                                              |                                                  | Stop    |

The T&A program can collect the records from the machine, upload and download employee info & clear the old data & modify the time on the machine. Find detail on clause [Time and attendance management & communication].

# **Chapter 3** Communication

The chapter is mainly about how to add, delete and set communication between PC and terminal.

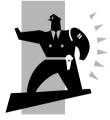

# 3 Data Communication

#### 3.1 Terminal Management

#### 3.1.1 Add Terminal

| Reference in a state in a state i | - n X    |
|----------------------------------------------------------------------------------------------------|----------|
| bit faquat Interi Speritin Information Interi faquat                                                                                                    |          |
| Terrand Terrand<br>Terrand Terrand<br>Terrand Terrand                                                                                                    |          |
| Allow     Goat     Goat     Goat     Goat     Goat     Goat     Goat     Goat     Goat     Goat     Goat     Goat                                                                                                    |          |
| 3. Select the comm type                                                                                                    |          |
| 2. Set the terminal information<br>4. Click [OK] to save                                                                                                    |          |
| 02                                                                                                    | The list |

#### Remark:

[Terminal No.]: This number can be set as you like.

[Device ID]: Check Device ID from the device menu

[Terminal Name]: You can set it as you like.

[Devicel Group]: This group is used to manage the terminal machine.

[T&A Status]: There are three options: Actual Status, on duty and off duty. When we set it as "Actual Status" the attendance records' status in the software are as same they are in the device. If you set it as "ON Duty", all the records' status which is from this machine will be "On duty".

[USB]: Connect the terminal via USB cable;

[LAN]: Input the terminal's IP address;

# 3.1.2 Modify Unit

| 2. Click [Modify Terminal]                                                                                                    | - = X |
|----------------------------------------------------------------------------------------------------|-------|
| E Production Statistics Statistics Statistic |       |
| A florer<br>Grad<br>Grad<br>Grad<br>Grad                                                                                                    |       |
| 1. Select the terminal                                                                                                    | 12    |
| Terminal Info       Communication Method         Terminal No.       Image: sent         Device ID       2         (Check Device ID from the device menu)       Image: sent         Unit Name       Image: sent         Device Group       Group 1         T&A status       Real status                                                                                                    |       |
| 3. Modify the terminal info                                                                                                    |       |
| 01 D                                                                                                    | - 1   |

# 3.1.3 Delete Unit

| Bit Basenet and Spars                                                   | k [Delete Terminal]                             | - = X |
|-------------------------------------------------------------------------|-------------------------------------------------|-------|
| Add Faddy Palars<br>Terraral Bargard                                    | and Bage Dendard Zendard Cleve Belleve Belleven |       |
| s Alone<br>Goal<br>Goal<br>Goal<br>Goal<br>Goal<br>(I)<br>(I)<br>1. Sel | ect the terminal                                | 5     |
|                                                                         | Please confirm                                  |       |
| 4                                                                       | 010                                             | 1000  |

# 3.1.4 Set the IP Configuration

| a mana                                                                                                    | ×   |
|----------------------------------------------------------------------------------------------------|-----|
| hi fagent bert service by 1. Select the terminal and                                                                                                    |     |
| All white fully and the state of the state of the state o                                                                                                    |     |
| Allows<br>Decel<br>Decel<br>D | 100 |
| Set The Terminal's IP Configuration                                                                                                    |     |
| IP Address: 192.168.0.218                                                                                                    |     |
|                                                                                                    |     |
| 3. Selected the option to modify                                                                                                    |     |
| <u></u> LK <u></u>                                                                                                    |     |
| System Prompt 🔀                                                                                                    |     |
| Set the network parameter successfully. Please restart the T&A terminal!                                                                                                    |     |
|                                                                                                    |     |
| 17                                                                                                    | H   |

5. Click [OK] to confirm

# 3.1.5 Terminal Information

| (a) (a) (a) (a) (a) (a) (a) (a) (a) (a)                    | lish -          | 1                                                                                  |                                                                                                    |
|------------------------------------------------------------|-----------------|------------------------------------------------------------------------------------|----------------------------------------------------------------------------------------------------|
| hit Paspar                                                 | at Iscard       |                                                                                    | ect the terminal and                                                                                                    |
| Add Brdafy Dalet<br>Bait Bait Hait<br>Terminal Resegrent   | a Rysdere<br>Ur | right cl                                                                           | ick the mouse the second second                                                                                                    |
| Al Goupt<br>Group1<br>Group2<br>Group3<br>Group4<br>Group5 |                 | Select All<br>Berura Selection<br>Set the IF configuration<br>Toroind, information |                                                                                                    |
|                                                            |                 | Open the door via software<br>Disable the entropy Term                             | 2. Click [Terminal Information]                                                                                                    |
|                                                            |                 |                                                                                    | Terminal information User number Fingeprint number Card number Card number Total records number Firmware version Lethieve Lethieve Lethie |
| 0                                                          |                 |                                                                                    |                                                                                                    |
|                                                            |                 |                                                                                    | 01                                                                                                    |

#### 3.1.6 Disable the Admin

Clear the terminal's administrator.

| Taglish              |                                                                 | - = X                                 |
|----------------------|-----------------------------------------------------------------|---------------------------------------|
| Thit Respont         | erri Isperizion Ispleyee Baspont Isreef Baspont                 |                                       |
| 5 2 3                | I Select the terminal and                                       |                                       |
| Buit Buit Buit       | right click the mouse                                           |                                       |
| Terrind Respect      |                                                                 |                                       |
| - Group1<br>- Group2 |                                                                 |                                       |
| 600.03<br>- 600.04   | Statet All     O Breeze Selection     2. Click [Disable the All | dminl                                 |
| Group5               | 2. VICK [DISADIE IIIE AV                                        |                                       |
|                      | Ternical information                                            |                                       |
|                      | Open the door win software<br>Disuble the manager               |                                       |
|                      | R                                                               |                                       |
|                      | Bradds the surager                                              |                                       |
|                      |                                                                 |                                       |
|                      |                                                                 |                                       |
|                      |                                                                 |                                       |
|                      | Please Confirm                                                  | 3                                     |
|                      |                                                                 |                                       |
|                      | 🔹 🕐 Are you sure to disable the Admin                           | 7                                     |
|                      |                                                                 |                                       |
|                      | OK (Cancel)                                                     |                                       |
|                      |                                                                 |                                       |
|                      |                                                                 |                                       |
|                      | 4. Click [OK] to delete                                         |                                       |
|                      | • •                                                             |                                       |
|                      |                                                                 |                                       |
|                      |                                                                 |                                       |
| .0                   |                                                                 |                                       |
|                      | 03                                                              | i i i i i i i i i i i i i i i i i i i |

#### 3.1.7 Synchronize Time

Synchronize the terminal's time with the computer time.

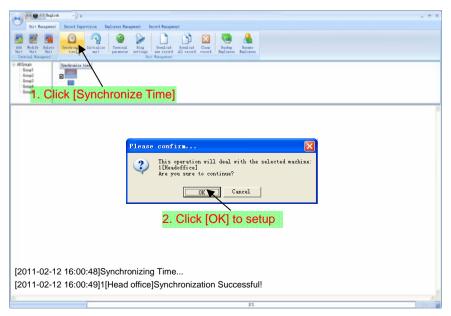

#### 3.1.8 Initialize Terminal

The terminal will resume to factory settings. All data will be cleaned up. Attention should be taken for this operation!

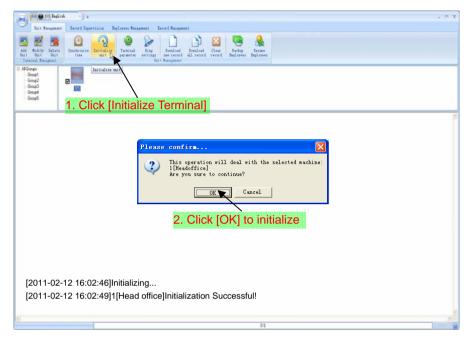

#### 3.1.9 Terminal Parameter

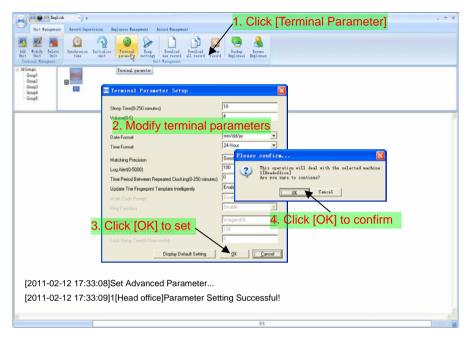

[Sleep time (0~250 minute)]: How long dose the terminal turn to the sleep mode if there is no one operating the terminal.

[Volume  $(0\sim5)$ ]: The volume of the prompt sound in the terminal. The default value is 3.

[Date format]: There are three kinds date format: yy-mm-dd, mm/dd/yy, dd/mm/yy.

[Time format]: There are two kinds time format: 24 hour and 12 hour.

[Matching precision]: There are three kinds: 'Normal', 'Good' and 'Exact'. The default value is 'Good'.

[Record alarm threshold value (0-5000)]: If the rest memory space for the record is less than the threshold value, the machine will alarm.

[Time period between repeated chocking (0~250 minute)]: The maximum value is 250 minutes. And the default value is 30s.

[Update the fingerprint template intelligently]: During fingerprint sensor identification process, the senor replaces the lowest-quality data with new, higher-quality data that it acquired in the matching process. This enables the sensor to maintain high quality data at all times, saving the user from repeated authentication attempts. Default status is limited.

# 3.1.10 Download New Record

| A Realization of the second second se | 0.X |
|----------------------------------------------------------------------------------------------------|-----|
| hit Baquesat, heirel Spervisia, Bolleyen Baquesat, heirel Baquesat,                                                                                                    |     |
| Marting     Marting                                                                                                    |     |
| Alorer     Grad     Grad       |     |
| Please confirm  This operation will deal with the selected machine: Ilfeedoffice) Are you sure to continue?  Cancel  2. Click [OK] to download                                                                                                    |     |
| [2011-02-12 17:11:06]1[Head office]Reading Attendance Records<br>[2011-02-12 17:11:08]1[Head office]Read the records successfully, Records:1, Read Successfully:1                                                                                                    |     |

# 3.1.11 Download All Record

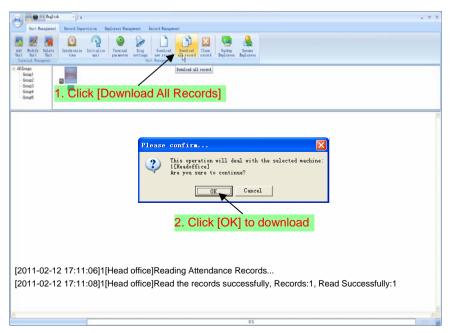

## 3.1.12 Clear Records

| - T                                                                                                    |
|----------------------------------------------------------------------------------------------------|
| hit Respont Local Sportian Splare Respont Local Response                                                                                                    |
| Main     Main     Productor     Productor |
| Categories See                                                                                                    |
|                                                                                                    |
| - Group4                                                                                                    |
| 1. Click [Clear Records]                                                                                                    |
|                                                                                                    |
|                                                                                                    |
| Please confirm                                                                                                    |
| This operation will deal with the selected machine:                                                                                                    |
| 1[Headoffice]<br>Are you sure to continue?                                                                                                    |
|                                                                                                    |
| OK Cancel                                                                                                    |
|                                                                                                    |
|                                                                                                    |
| 2. Click [OK] to clear                                                                                                    |
|                                                                                                    |
|                                                                                                    |
|                                                                                                    |
|                                                                                                    |
|                                                                                                    |
| [2011-02-12 17:11:44]Clearing time attendance records                                                                                                    |
| [2011-02-12 17:11:46]1[Head office]Clear time attendance records successfully                                                                                                    |
|                                                                                                    |
| 2<br>2<br>2<br>2<br>2<br>2<br>2<br>2<br>2<br>2<br>2<br>2<br>2<br>2<br>2<br>2<br>2<br>2<br>2                                                                                                    |

#### 3.1.17 Backup Employee

Download the employee information and employee's fingerprint templates from the

machine to the computer.

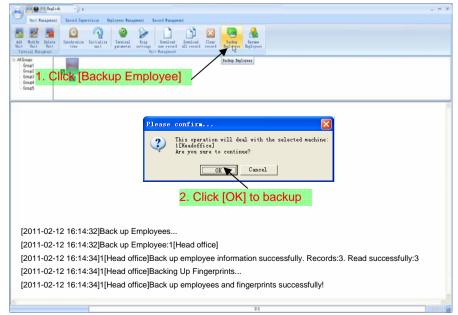

## 3.1.18 Resume Employee

Upload the employee information and employee's templates from the computer to the terminal.

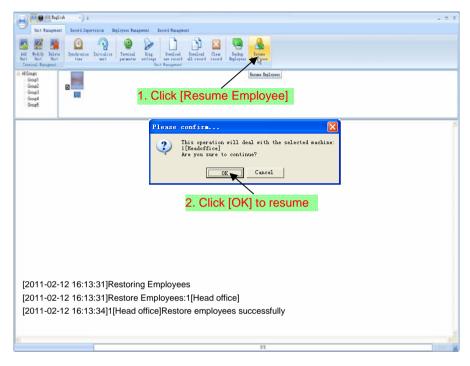

# 3.2 Record Supervision

# 3.2.1 Activate Realtime

|                                        | elist -) :                  |                            |                |                         |          |                                 |                                  |
|----------------------------------------|-----------------------------|----------------------------|----------------|-------------------------|----------|---------------------------------|----------------------------------|
| Thit Bases                             |                             |                            | an Barord Base | agree en A              |          |                                 |                                  |
| 181 0                                  |                             |                            | trin Tines 0   |                         |          |                                 |                                  |
| Artivata Prahibit<br>realting realting | Ind Time<br>Replayer Furber |                            |                | t [Record               | Sup      | nvicion                         |                                  |
| Real Time Recognition                  |                             | d-Time Residencing Records | Selec          | i livecoiu              | Supe     |                                 |                                  |
| Al Group     Group     Group     Group |                             |                            |                |                         |          |                                 |                                  |
|                                        |                             |                            | -1.0           |                         |          |                                 |                                  |
| 2.0                                    | IICK [A                     | ctivate Re                 | ai-time        | e ivionitor             | ingj     |                                 |                                  |
| No. Name                               | Date/Time                   | Status Desception Terminal |                | feminal Name Department | Position | Work Code Identification Method |                                  |
|                                        |                             |                            |                |                         |          |                                 |                                  |
|                                        |                             |                            |                |                         |          |                                 |                                  |
|                                        |                             |                            |                |                         |          |                                 |                                  |
|                                        |                             |                            |                |                         |          |                                 |                                  |
|                                        |                             |                            |                |                         |          |                                 |                                  |
|                                        |                             | R                          |                |                         |          |                                 |                                  |
|                                        |                             |                            |                |                         |          |                                 |                                  |
|                                        |                             |                            |                |                         |          |                                 |                                  |
|                                        |                             |                            |                |                         |          |                                 |                                  |
|                                        |                             |                            |                |                         |          |                                 |                                  |
|                                        |                             |                            |                |                         |          |                                 |                                  |
|                                        |                             |                            |                |                         |          |                                 |                                  |
|                                        |                             |                            |                |                         |          |                                 |                                  |
|                                        |                             |                            |                |                         |          |                                 | Employee ID:8103<br>Name:Micheal |
|                                        |                             |                            |                |                         |          |                                 | Dept:Head office<br>Position:    |
|                                        |                             |                            |                |                         |          |                                 | Position:                        |
|                                        |                             |                            |                |                         |          |                                 |                                  |
|                                        |                             |                            |                |                         |          | 03                              |                                  |
|                                        |                             | T                          |                |                         |          | of a fact                       |                                  |

### 3.2.2 Prohibit real-time

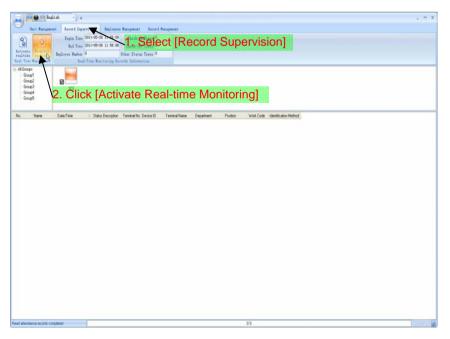

#### 3.3 Employees Management

3.3.1 Add New Employee

[Basic Info]: Edit employee's basic information.

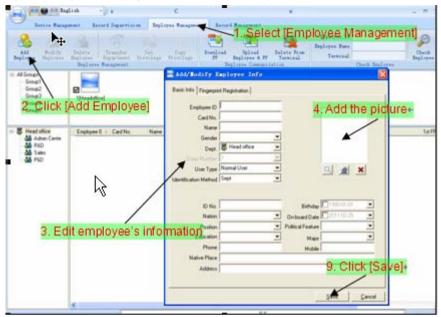

Notice: The No. is exclusive as well as the first digit cannot be 0!

Add picture for employee. There are two ways to add pictures:

1st way: Click [] button,

| Ę    | 5. Click | [View] to s   | select the p | icture |
|------|----------|---------------|--------------|--------|
|      | Yes Save | <b>17</b> # A | Zoon In/Out  |        |
|      | 7        | 7. (          | Click [Cut D | own]   |
| 8. C | lick [Sa | ve]           |              |        |
|      |          |               |              |        |
|      | 1.0      | 6. Select     | the picture  |        |
|      |          | 1             |              |        |
|      |          |               | 0            |        |
|      |          |               |              |        |

2nd way: You can install camera to take pictures and edit then save. Make sure

there is camera equipment installed in your PC.

Click [2] button,

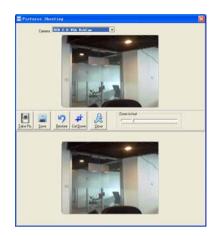

Click the button [x] to delete the employee photo.

[Fingerprint registration]: Use the external USB fingerprint reader OA99+ to enroll the fingerprint. If the sentence shows: "Connect to the fingerprint sensor reader successfully!" means that the OA99+ is connected successfully.

| 1. Click [Fingerprint Registration] |                                                    |             |                |
|-------------------------------------|----------------------------------------------------|-------------|----------------|
|                                     | Add/Modify Employee Info                           |             |                |
|                                     | Basic Info Fingerprint Registration                | ,3. 1       | Click [Enroll] |
|                                     | Enrolment Situation                                | Encol       |                |
| 2. Ensure                           | connection succeeds                                | Enroll      |                |
|                                     | Connect to the USB lingerprint reader successfully |             |                |
|                                     |                                                    |             |                |
|                                     |                                                    |             |                |
|                                     |                                                    |             |                |
|                                     |                                                    |             |                |
|                                     |                                                    | Save Cancel |                |

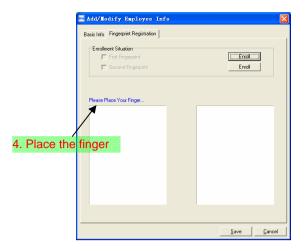

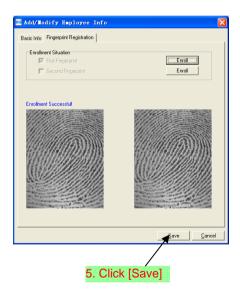

#### 👔 🦳 🔵 English 1. Select [Employee Management] •) = - - X Record Supervision Employee Management Basard Hanagement Device Management Employee ID P A 2 1 A Employee None Add Modif Employee Employ Delete Employee Employ Transfer Set Copy Department Privilege Privilege d Upload Delete From Employee & FP Terminal Employee Communication Check Employee Download FP Modify Terminal Check Employe All Groups Group1 🔚 Add/Hodify Emploree Info Group2 ☑ Group Basic Info | Fingerprint Registration | nhail 3. Click [Modify Employee] No. 8106 Card No. 33658963 Head office Admin Center & R&D & Sales & P&D Employee II 🛆 Card No. Name Name Holly Tomath st FP 8102 .ludu Sex Female 8103 Micheal • Dept. & Sales 8108 -User type Normal User • Verify Method Sept • 4. Modify employee's information 2. Select employee record ID No. 300300198401021234 Birthday 7 1984-01-02 • Employ Date 2008-12-26 Nation Chinese • - Political Feature Community Member -Position Education • • Speciality Phone Mobile Native Place Shanghai Address 5. Click [Save] Read Attendance Records successfully Cancel Save

#### 3.3.2 Modify Employee

# 3.3.3 Delete Employee 1. Select [Employee Management]

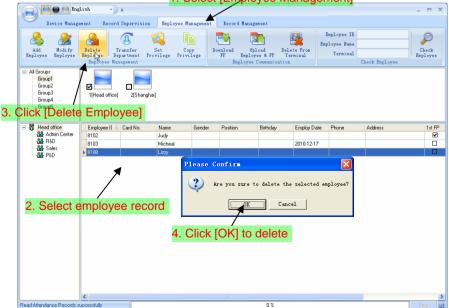

### 3.3.4 Transfer Department

|                           |                                                 |                     | 1. Select                                    | [Employee Manag              | ement]   |
|---------------------------|-------------------------------------------------|---------------------|----------------------------------------------|------------------------------|----------|
|                           | glish                                           |                     |                                              |                              | = = ×    |
| Device Manag              | ement Record Supervision                        | Employee Management | Record Management                            |                              |          |
| <u> </u>                  |                                                 | 🔹 🗈 🗌               | <b>N</b>                                     | Employee ID                  |          |
| Add Modify                | Delete Transfer                                 | Set Copy            |                                              | Employee Name                | Check    |
| Employee Employee         | Employee Department Pr:<br>Employee Managements | ivilege Privilege   | FP Employee & FP T<br>Employee Communication | reminal Terminal Check En    | Employee |
| All Groups                |                                                 | ))                  |                                              | 📄 Personnel Tran 🔀           |          |
| - Group1                  |                                                 |                     |                                              |                              |          |
| Group2<br>Group3          | 1[Head office] 2[Shangha                        | a                   |                                              | Please Select The Department |          |
| - Group4<br>- Group5      | 3. Click [Transl                                | fer Departm         | entl                                         | ⊡ month Head office          |          |
| - aloops                  |                                                 |                     |                                              | - 💑 R&D                      |          |
| - 🕅 Head office           | Employee II 		Card No.                          | Name Gender         | Position Birthday                            | Sales                        | 1st FP   |
| Admin Center              | 8102                                            | Judy                | T ONGOT DIVIDARY                             |                              |          |
| - 🎎 R&D<br>- 🎎 Sales      | ▶ 8103                                          | Micheal             |                                              |                              |          |
| - 🎎 P&D                   | 8108                                            | Lizzy               |                                              |                              |          |
|                           | <b>7</b>                                        |                     | <ol><li>Select th</li></ol>                  | e department                 |          |
|                           |                                                 |                     |                                              |                              |          |
| 2 Coloct                  | employee reco                                   | and                 |                                              |                              |          |
| Z. Select                 | employee rect                                   | ла                  |                                              |                              |          |
|                           |                                                 |                     |                                              |                              |          |
|                           |                                                 |                     |                                              |                              |          |
|                           |                                                 |                     | 5 Click                                      | [OK] to save                 |          |
|                           |                                                 |                     | J. OIICK                                     | UNI IO Save                  |          |
|                           |                                                 |                     |                                              | $  \rangle$                  |          |
|                           |                                                 |                     |                                              | OK Cancel                    |          |
|                           |                                                 |                     |                                              |                              |          |
|                           |                                                 |                     |                                              |                              |          |
|                           | <                                               |                     |                                              |                              | >        |
| Read Attendance Records s | successfully                                    |                     | 0%                                           |                              | Stop 🚅   |

#### 3.3.5 Set Privilege

We can only upload the employee to the authorized terminal.

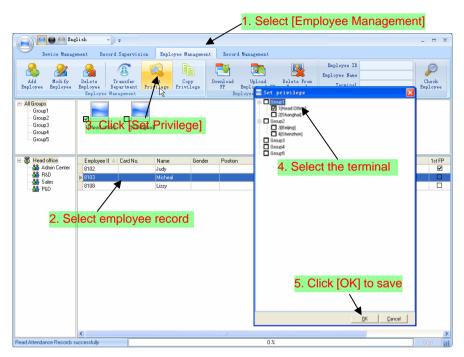

You can find the employee's authorized terminal in the column [Unit] as follows:

| 8102 | Judy    |  |            |  |  | 1   |  |
|------|---------|--|------------|--|--|-----|--|
| 8103 | Micheal |  | 2010-12-17 |  |  | 1,2 |  |
| 8108 | Lizzy   |  |            |  |  | 2   |  |

Judy's fingerprint is in the unit1. Micheal's fingerprint is in the unit 1 and unit2. Lizzy's fingerprint is in the unit2.

#### 3.3.6 Copy Privilege

Copy the privilege from employee A to the employee B. And then the employee B's privilege will be as same as the employee A.

|                                  |                               |                       |                | 1. Select          | [Employee             | Managem                     | ient]          |
|----------------------------------|-------------------------------|-----------------------|----------------|--------------------|-----------------------|-----------------------------|----------------|
| Eng                              | dish 🚽 🖛                      |                       | /              |                    |                       |                             | - = X          |
| Device Manag                     | ement Record Supervisio       | n Employee Management | Record         | Management         |                       |                             |                |
| Add Modify<br>Employee Employee  | Delete<br>Employee Management | Set<br>Privilege      | Download<br>FP | Upload Bel         | ter employe           |                             | Check          |
| - All Groups<br>Group1<br>Group2 |                               |                       |                | Copied Employee ID | )                     | 8103                        | <u>a</u>       |
| Group3<br>Group4                 | 1[Head office] 2[Shan         | Set Privilege         |                |                    | 0 %                   |                             |                |
| Group5                           |                               | Set Filvliege         | 1              |                    |                       |                             | <u>C</u> ancel |
| Head office Admin Center         | Employee II 		 Card No. 8102  | Name Gender<br>Judy   | Position       | Birthday           | Employ Date Phone     | Address                     | 1stFP          |
| R&D                              | 8103                          | Micheal               |                |                    | 2051 Click [C         |                             |                |
| P&D                              | 8108                          | Lizzy                 |                |                    |                       |                             |                |
| 2.                               | Select emplo                  | yee record            |                | Please confi       | 1 sure to copy the se | lected emploree's<br>Cancel | privilege?     |
|                                  |                               |                       |                | 6. Click [(        | DK] to set            |                             |                |
|                                  |                               |                       | Sy             | stem prompt        |                       |                             |                |
|                                  |                               |                       |                | The Select         | ted emploree's privil | eges are successfu          | ally copied!   |
| Read Attendance Records s        | <<br>uccessfully              |                       |                |                    |                       | ]                           | <u>&gt;</u>    |
| b                                |                               |                       |                | 7. Clio            | ck [OK] to c          | onfirm                      |                |

#### 3.3.7 Download FP

Download the fingerprint from the terminal to the software.

|                                                                                                    | lish 🔹 🕽 ;                            | ,             |                                          |          | 1.                                                                            | Select                             | [Empl                       | loyee N                                  | lanageme       | ent]              |
|----------------------------------------------------------------------------------------------------|---------------------------------------|---------------|------------------------------------------|----------|-------------------------------------------------------------------------------|------------------------------------|-----------------------------|------------------------------------------|----------------|-------------------|
| Device Manage<br>Add Modify<br>Employee Enployee<br>B All Groups<br>- Group1<br>- Group2<br>- Group4<br>- Group5 | Delete Tro                            | artment Privi | Employee Han<br>et Copy<br>illege Privil | y<br>ege | FFV Employ                                                                    | .oad De<br>ee & FP<br>Communicati  | lete From<br>Terninel<br>On | Employee ID<br>Employee Name<br>Terminal | Check Employee | Chack<br>Employee |
| 前 Head office<br>→ 釜 Admin Center<br>→ 器 R&D<br>→ 器 Sales<br>→ 盤 P&D<br>2. S€                                    | Employee II 4<br>8102<br>8103<br>8108 |               | Judy<br>Micheal<br>Lizzy                 | ?        | Position<br>confirm.<br>This opera<br>1DMeadoffi<br>Are you su<br>C<br>CK [OK | tion will or<br>ce]<br>re to cont: | inue?<br>Cancel             | e Phone                                  | Address        | 1st FP            |
|                                                                                                    | <                                     |               |                                          |          |                                                                               |                                    | 50000 <b>0</b>              |                                          |                | 3                 |

The operation nformation shows on the main interface as follows:

[2009-03-18 16:18:44]Download fingerprint...

[2009-03-18 16:18:44]Download fingerprint:1[Head office]

[2009-03-18 16:18:44]1[Head office]Can not connect to the T&A machine

#### 3.3.8 Upload Employee & FP

Upload the employee information and fingerprints to the terminal.

| Eng                                                                                                    | lish • =                     |                               |                     | 1                      | Select       | Emplc                 | yee N                                  | lanagem        | ent]              |
|----------------------------------------------------------------------------------------------------|------------------------------|-------------------------------|---------------------|------------------------|--------------|-----------------------|----------------------------------------|----------------|-------------------|
| Device Manage                                                                                                  | ement Record Supe            | ervision Employe              | e Managemer         | Record Man             | agement      |                       |                                        |                |                   |
| Add Modify<br>Employee Employee                                                                                | Delete<br>Employee Managemer | ent Privilege P               |                     | ownload<br>FP<br>Emply |              | Lete From<br>Terminal | Employee ID<br>ployee Name<br>Terminal | Check Employee | Check<br>Employee |
| <ul> <li>All Groups</li> <li>Group1</li> <li>Group2</li> <li>Group3</li> <li>Group4</li> <li>Group5</li> </ul> | 1[Head office]               | 2[Shanghai] <mark>3. C</mark> | lick [Uj            | oload e                | employe      | e & FP                | ]                                      |                |                   |
|                                                                                                    | Employee II 		 Carc          | d No. Name                    | Gender              | Position               | Birthday     | Employ Date           | Phone                                  | Address        | 1st FP            |
| Admin Center                                                                                                   | ▶ 8102                       | Judy                          |                     |                        |              |                       |                                        |                |                   |
| - Se R&D                                                                                                    | 8103                         | Micheal                       |                     |                        |              | 2010-12-17            |                                        |                |                   |
| - 💑 Sales<br>- 🌺 P&D                                                                                           | 8108                         | Lizzy                         |                     |                        |              |                       |                                        |                |                   |
| 2,                                                                                                    | Select em                    | Please conf                   | im                  |                        | h the select | Z<br>ed machine:      |                                        |                |                   |
|                                                                                                    |                              | 4. Clic                       | <u>ته</u><br>k [OK] | to set                 | rel          |                       |                                        |                |                   |
|                                                                                                    | <                            |                               |                     |                        |              |                       |                                        |                | >                 |
| Read Attendance Records s                                                                                      |                              |                               |                     |                        | 0%           |                       |                                        |                | Stop              |

The operation information shows on the main interface as follows:

[2009-03-19 15:10:18]Upload employees and fingerprints...

[2009-03-19 15:10:18]Upload employees and fingerprints: 1[Head office]

[2009-03-19 15:10:19]1[Head office]Upload employee and fingerprint completed

#### 3.3.9 Delete from Unit

Delete the employees from the terminal via the software.

|                                                                                                    | lish ,         | ÷           |                        |                         | 1.          | Select    | [Emplo         | yee M                                  | anageme        | nt]               |
|----------------------------------------------------------------------------------------------------|----------------|-------------|------------------------|-------------------------|-------------|-----------|----------------|----------------------------------------|----------------|-------------------|
| Device Manag                                                                                                   | ement Record   | Supervision | Employee M             | anageme                 | Record Mans | gement    |                |                                        |                |                   |
| Add Modify<br>Employee                                                                                         |                |             | Set Co<br>ivilege Priv |                         | FP Empl     |           | Em Em          | Employee ID<br>ployee Name<br>Terminal | Check Employee | Check<br>Employee |
| <ul> <li>All Groups</li> <li>Group1</li> <li>Group2</li> <li>Group3</li> <li>Group4</li> <li>Group5</li> </ul> | 1[Head office] | 2[Shangha   | i]                     | 3. C                    | lick [De    | elete fro | om Tern        | ninal]                                 |                |                   |
| E- 💏 Head office                                                                                               | Employee I[ △  | Card No.    | Name                   | Gender                  | Position    | Birthday  | Employ Date    | Phone                                  | Address        | 1st FP            |
| - 🌺 Admin Center                                                                                               | 8102           |             | Judy                   |                         |             | Ī         |                |                                        |                |                   |
| 🍰 R&D<br>🍰 Sales                                                                                               | 8103           |             | Micheal                |                         |             |           | 2010-12-17     |                                        |                |                   |
| - AB P&D                                                                                                    | 8108           | r           | Lizzy                  |                         |             |           |                |                                        |                |                   |
| Z.                                                                                                    | Select e       |             | Please co              | nfirm                   |             |           |                |                                        |                |                   |
|                                                                                                    |                |             | 10                     | leadoffice.             |             |           | lected machine | et -                                   |                |                   |
|                                                                                                    |                | 4           | 10                     | leadoffice]<br>you sure | to continue |           | Lected machine |                                        |                |                   |
| iead Attendance Records                                                                                        | <              | 4           | 1D<br>Are              | leadoffice]<br>you sure | to continue | ,         | Lected machine |                                        |                |                   |

The operation information shows on the main interface as follows:

[2009-03-19 15:11:21]Delete the employee from the device...

[2009-03-19 15:11:21]Delete the employee from the deviece:1[Head office]

[2009-03-19 15:11:22]1[Head office]Delete the employee from the device

## 3.3.10 Employee Checking

Search the employee information.

|                                                              |                                               |                               |                   |                    | 1. Sel                                     | lect [Em                | ployee                                   | Manager              | nent]             |
|--------------------------------------------------------------|-----------------------------------------------|-------------------------------|-------------------|--------------------|--------------------------------------------|-------------------------|------------------------------------------|----------------------|-------------------|
| Device Manage                                                |                                               | pervision Emplo               | oyee Managemen    | Record             | Management                                 |                         |                                          |                      | - = :             |
| Add Modify<br>Employee Employee                              | Delete<br>Enployee Depart<br>Enployee Hanager | tment Privilege               | Copy<br>Privilege |                    | Upload<br>Smployee & FP<br>Loyee Communics | Delete From<br>Terminal | Employee ID<br>Employee Name<br>Terminal | 1<br>Piteck Employee | Check<br>Employee |
| All Groups<br>Group1<br>Group2<br>Group3<br>Group4<br>Group5 | I[Head office]                                | 2[Shanghai]                   | 2                 | 2. Setti           | ing que                                    | ry condi                | tion—[                                   | Check Em             | nployee           |
| <ul> <li>後 Head office</li> <li></li></ul>                   | Employee II A Ca<br>8102                      | nd No. Name<br>Judy<br>Michea | Gender            | Position<br>Fhe en | Bithday<br>NPIOYEE                         | Employ Date             |                                          | Address              | 1st FF            |
|                                                              |                                               |                               |                   |                    |                                            |                         |                                          |                      |                   |

#### 3.3.11 Department Management

2. Select the department

mouse--Click [Modify Dept]

right

click

and

name

Read Attendance Records successfully

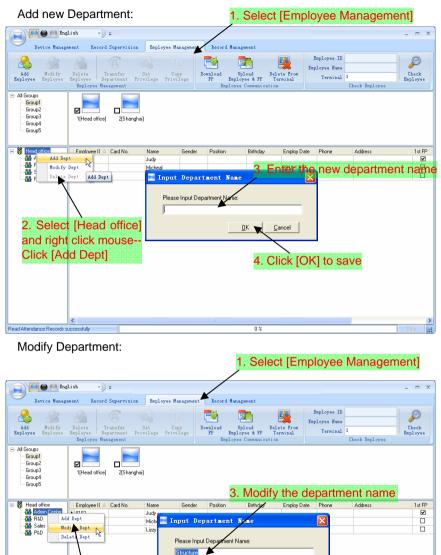

Cancel

4. Click [OK] to save

獣

#### Delete Department:

| Explore English For the Hangement Record Supervision Explore Hangement For Hangement For       |                                                                       | 1. Select [Er                        | nployee Manage              | ement]  |
|----------------------------------------------------------------------------------------------------|-----------------------------------------------------------------------|--------------------------------------|-----------------------------|---------|
| Add Wedify Delete Transfer Set Copy Delete Transfer Frivilee Privilee Privilee | English                                                               |                                      |                             | _ = X   |
| Add       Undify       Date       Provides       Date       Date                                                                                                    | Device Management Record Supervision Employee Managemen               | nt Record Hanagement                 |                             |         |
| Giou21<br>Grou2<br>Grou3<br>Grou34       Itel for<br>a condent<br>Group5         Image: State of the state of the state of                                               | Enployee Employee Employee Department Privilege Privilege             | FP Employee & FP Terminal            | Employee Name<br>Terminal 1 |         |
| Add the second fire     Please confire     Please confire     Add the pt     Redify Rept     Redify Rept     Rept     Ret     Redify Rept     Redify Rept     Ret     Ret     Re         | Group1<br>Group2<br>Group3<br>Group4<br>I[Head office]<br>Z[Shanghai] |                                      |                             |         |
|                                                                                                    | 2. Select the department name<br>and right click mouseClick           | u sure to delete the selected depart |                             |         |
|                                                                                                    | Read Attendance Records successfully                                  | 0%                                   |                             | Stop ": |

### Right button menu:

| Imployee II A Card No.     Name     Gender     Poston     Bithday     Employ.Date     Phone     Address     1st PP       Imployee II A Card No.     Outy     Select All     Imployee II A Card No.     Imployee II A Card No.     Imployee | Add<br>Brough<br>Beylowe<br>Beylowe<br>Bey | ment Record             | Supervision | Set C<br>rivilege Priv |                                                  | Download<br>FP Emp                                                                                              | Dpload De | elete From<br>Terminal<br>on | Employee ID<br>Employee Name<br>Terminal |         | Check<br>Employe |  |
|----------------------------------------------------------------------------------------------------|----------------------------------------------------------------------------------------------------|-------------------------|-------------|------------------------|--------------------------------------------------|----------------------------------------------------------------------------------------------------|-----------|------------------------------|------------------------------------------|---------|------------------|--|
|                                                                                                    | A R&D                                                                                                    | ▶ 81102<br>9103<br>8108 | Card No.    | Judy<br>Micheal        | Se<br>Se<br>Ca<br>Tr<br>E<br>Co<br>Ad<br>S<br>No | lect All<br>neel Selection<br>ansfer Departm<br>py Frivilege<br>dify Enployee<br>dify Enployee<br>lete Enployee |           |                              |                                          | Address | <b>1</b><br>[    |  |

#### 3.4 Record Management

| 1. Select [Record Management                                                       |
|------------------------------------------------------------------------------------|
|                                                                                    |
| Device Management Record Supervision Employee Management Record Management         |
| Begin Date Fir 2011-02-25 - Export Format Text file (* txt) - Employee ID Length 6 |
| To Find Data First D11-02-25 v Search                                              |
| Revent Time Format 37979 mm dd hhimmiss Forace Symbol Length 1 Record              |
| 2. Set the record date 4. Set the export format                                    |
| Group3<br>Group5<br>3. Click [Search Record]<br>5. Click [Export Record]           |
| Employ: △ Name Dete/Time State Save As                                             |
| The T&A records                                                                    |
| Read Attendance Records successfully                                               |

[Export Format]: 3 formats optional: text file (.txt), CSV file (.csv), Excel files (.xls).

| Text file(*.txt)    |  |
|---------------------|--|
| CSV file(*.csv)     |  |
| Excel file (*. xls) |  |

[Export Field]: Choose the fields which are useful for you.

| ~ | No.         |
|---|-------------|
|   | Name        |
| ~ | Date/Time   |
| ~ | Unit No.    |
|   | Unit name   |
| ~ | Status      |
|   | Status Name |
|   | Department  |
|   | Position    |
|   |             |

[Time Format]: 4 optional formats

| yyyy=mm=dd hh:mm:ss |  |
|---------------------|--|
| yyyy-m-d hh:mm:ss   |  |
| yy-mm-dd hh:mm:ss   |  |
| yyyymmddhhmmss      |  |

[Employee ID Length]: Set employee No. length, the default is 6 digits.

[Space Symbol]: Space symbol to separate fields.

[Space Symbol Length]: Space symbol bit.

#### 3.5 System Setup

#### 3.5.1 Basic Parameter Setup

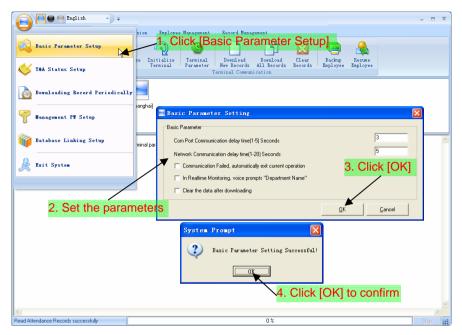

[Com Port Communication delay time (1-5) seconds]: The default time is 3s.

[Network Communication delay time (1-20) seconds]: The default time is 5s.

[Communication failed, automatically exit current operation]: If timeout is larger than 'Communication delay time', software will automatically exit.

[□In Realtime Monitoring, voice prompts "Department name"]: During real-time monitor, if employee is access granted, the software will voice prompt employee department and name.

[Clear the data after downloading]: After downloading records completed, delete the record downloaded from machine automatically.

#### 3.5.2 T&A Status Setup

Click the [T&A Status Setup] option, and the [T&A status Setup] window pops up:

| 📄 🥘 🔵 English 🔹 , 🕫                   |                |                 |                      |                                         | 5 7 |
|---------------------------------------|----------------|-----------------|----------------------|-----------------------------------------|-----|
| 0                                     | sion Empl      | oyee Management | Record Managem       | nent.                                   |     |
| 🥰 Basic Parameter Setup               |                | 0               | &A Status            |                                         |     |
| TAA Status Setup                      | Terminel       | . Parameter     | New Records A        | 11 Records Records Employee Employee    |     |
|                                       |                |                 | Terminal Communics   | ation                                   | _   |
| Downloading Record Periodic           |                | 🔳 T&A Stat      | ug Satun             |                                         |     |
| Tanagement PT Setup                   | hanghai]       | Status Value    | Symbol               | Status Description                      |     |
| U management FT Setup                 |                |                 | 0 I                  | In                                      |     |
| 4                                     |                |                 | 10                   | 0ut                                     | _   |
| 👔 Database Linking Setup              | minal paramete |                 | 2 2                  | 2                                       |     |
| · · · · · · · · · · · · · · · · · · · | minal paramete |                 | 3 3                  | 3 🗙                                     |     |
| 0                                     |                |                 | 4 4                  |                                         |     |
| or Exit System                        |                |                 | 5 5                  | $\frac{1}{5}$ 2. Modify the status, and | 1   |
|                                       |                |                 | 6 6                  | then click [Enter]                      |     |
|                                       |                |                 | 7 7                  |                                         | I.  |
|                                       |                |                 | 8 8                  | 8                                       |     |
|                                       |                |                 | 9 9                  | 9                                       |     |
|                                       |                | 1               | 0 10                 | 10                                      |     |
|                                       |                | 1               | 1 11                 | 11                                      |     |
|                                       |                | 1               | 2 12                 | 12                                      |     |
|                                       |                | 1               | 3 13                 | 13                                      |     |
|                                       |                | 1               | 4 14                 | 14                                      |     |
|                                       |                | 1               | 5 15                 | 15                                      |     |
|                                       |                |                 |                      |                                         |     |
| 1                                     |                |                 |                      |                                         | >   |
| ad Attendance Records successfully    |                | Retrieve from   | the selected termina | al Upload to the selected terminal Stop |     |

Click the state which is going to be modified. Input the status description.

[Retrieve from the selected terminal]: Download the T&A status from the selected terminal:

[Upload to the selected terminal]: Upload the T&A status from the selected terminal.

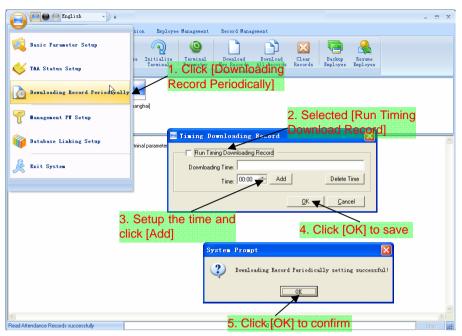

#### 3.5.3 Downloading Record Periodically

#### 3.5.4 Management PW Setup

| English                              |                                       | _ = ×                                   |
|--------------------------------------|---------------------------------------|-----------------------------------------|
| sion                                 | Employee Management Record Management |                                         |
| Basic Parameter Setup                | Q 🥹 🗋 🛐 👔                             |                                         |
|                                      | 1. Click [Management                  | ords Employee Employee                  |
| Downloading Record Periodically      | PW Setup]                             |                                         |
| anagement PT Setup                   |                                       |                                         |
| 2. Input the c                       | riginal password                      |                                         |
|                                      | abouty management password            | 3. Input the new password               |
| 🔏 Exit System                        | Old Pwd:                              |                                         |
|                                      | New Pwd:                              |                                         |
|                                      | Comfirm Pwd:                          |                                         |
|                                      |                                       | <u>DK</u> <u>Cancel</u>                 |
|                                      | 4. Click [OK] to sa                   | ave                                     |
|                                      | Sys                                   | tem prompt 🛛 🔀                          |
|                                      |                                       | Admin password modification successful! |
|                                      |                                       |                                         |
| <                                    |                                       |                                         |
| Read Attendance Records successfully | <sub>0%</sub> 5.                      | Click [OK] to confirm                   |

[Old password]: Default password is empty.

If user has modified password, please input this password which is used to log on system. If it's wrong, system will prompt:

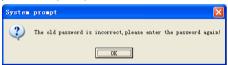

Click [OK] and input old password again.

[New Pwd]: The password user wants to set.

[Confirm Pwd]: Input new password again to confirm.

If confirm Pwd is different from new one, system will prompt:

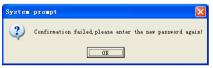

Click [OK] button to input confirm password again.

#### 3.5.5 Database linking setting

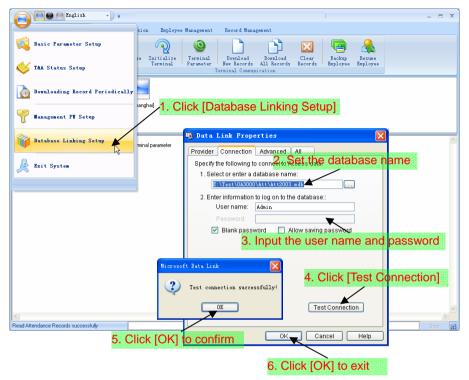

#### 3.5.6 Exit system

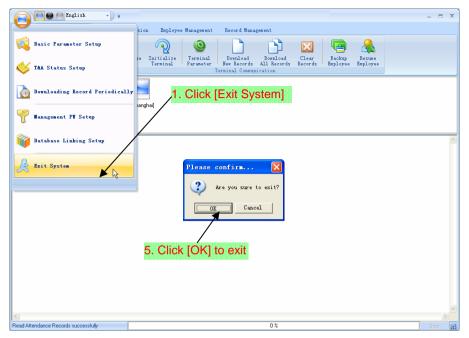

3.6 User interface configuration

3.6.1 Interface skin color

Shift the skin color by press the button [[]]. The style is Windows XP system style.

3.6.2 Change the software language

Choose the language in the option [Chinese

3.6.3 Setup Shortcuts

Move the cursor to the icon [Synchronize Time]. Click the mouse's right button. It prompts:

| 1 |               | 🦳 🖨 🤲 In                               | glish              | • •                 |                            |                          |                             |                         |                  |                    |                    | - | × |
|---|---------------|----------------------------------------|--------------------|---------------------|----------------------------|--------------------------|-----------------------------|-------------------------|------------------|--------------------|--------------------|---|---|
|   | 9             | Device Manag                           | genent Re-         | cord Supervisio     | n Enployee                 | Management               | Record Mana                 | penent                  |                  |                    |                    |   |   |
|   |               |                                        |                    |                     | $\overline{\mathbb{Q}}$    | 0                        |                             |                         | X                |                    |                    |   |   |
|   | Add<br>Termin | Modify<br>al Terminal<br>erminal Manag | Delete<br>Terminal | Synchronize<br>Tine | Initialize<br>Add to Quick | Terminal<br>Access Toolb | Pownload<br>cords<br>Commun | Download<br>All Records | Clear<br>Records | Backup<br>Enployee | Resume<br>Employee |   |   |

Click the item [Add to Quick Access Toolbar]. And then you can see the quick access button on the toolbar as follows:

| 📄 🦳 🖨 Inglish 🔹 🙆                                    |                     |                                                                          | × |
|------------------------------------------------------|---------------------|--------------------------------------------------------------------------|---|
| Device Management Record Sup                         |                     | ment Record Management                                                   |   |
|                                                      | / Black<br>/ Silver |                                                                          |   |
| Add Modify Delete Synchs                             | / Language          | nal Download Download Clear Fackup Resume                                |   |
| Terminal Terminal Terminal Ti<br>Terminal Management | / Synchronize Time  | eter New Records All Records Employee Employee<br>Terminal Communication |   |

Move the cursor to the quick access button. And then click the mouse's right button.

It prompts:

| Device Management Ee                                                  | Eenove from Quick /                           | e sangesent netord Mana                         | genent                           |                    |                    | - | • | × |
|-----------------------------------------------------------------------|-----------------------------------------------|-------------------------------------------------|----------------------------------|--------------------|--------------------|---|---|---|
| Add Hodify Delete<br>Terminal Terminal Terminal<br>Terminal Rangement | Synchronize<br>Tine<br>Initialize<br>Terminal | Terninal<br>Faraneter<br>Terninal Communication | Devenlead<br>All Records Eacords | Backup<br>Enployee | Resume<br>Enployee |   |   |   |

Click the item "Remove from the Quick Access Toolbar".

#### 3.7 U disk management program

U disk management program mainly manages the transactions from the U disk. The interface is as follows:

| 🗢 U Disk Tanagement                                                                       |    |       |   | $\mathbf{X}$ |
|-------------------------------------------------------------------------------------------|----|-------|---|--------------|
| Read the data from the U disk Modify the data in the U disk Export data from the database |    |       |   |              |
| Read the records from the U disk                                                          |    |       |   |              |
|                                                                                           |    | Start |   |              |
| Read the employee information from the U disk                                             |    |       |   |              |
| nead the employee information from the U disk                                             | [] | Start |   |              |
| Replace the existing employee information                                                 | _  |       |   |              |
| Read the fingerprint templates from the U disk                                            | _  |       |   |              |
| │<br>│ Replace the existing fingerprint templates                                         |    | Start |   |              |
| Preplace the existing ingerplinit templates                                               |    |       |   |              |
|                                                                                           |    |       |   |              |
|                                                                                           |    |       |   |              |
|                                                                                           |    |       |   |              |
|                                                                                           |    |       |   |              |
|                                                                                           |    |       |   |              |
|                                                                                           |    |       |   |              |
|                                                                                           |    |       |   |              |
|                                                                                           |    |       |   |              |
|                                                                                           |    |       |   | ~            |
|                                                                                           |    |       | > |              |
| 0%                                                                                        |    |       |   |              |

3.7.1 Read the data from the U disk

Click []] button after [Read the records from the U disk]. And then select the file: BAK.KQ from the U disk.

Click the button [Start] to download the data from the U disk to the software's database.

The operation information shows on window as follows:

[13:05:42] Reading the T&A records...

The employee ID isn't existent:0 2008-02-11 18:35:42

Records:13 ;Success:12

[13:05:43] Finished!

Click [\_\_] button after [Read the employee information from the U disk]. And then select the file: BAK.YG from the U disk.

Click the button [Start] to download the data from the U disk to the software's database.

The operation information shows on window as follows:

[13:17:14] Reading the employee information...

Employee Information:8 ;Success:8

[13:17:14] Finished!

Click [] button after [Read the employee information from the U disk]. And then select the file: BAK.ZW from the U disk.

Click the button [Start] to download the data from the U disk to the software's database.

The operation information shows on window as follows:

[13:32:48] Reading the fingerprint templates...Fingerprint templates:8 ;Success:8[13:32:48] Finished!

3.7.2 Modify the data in the U disk

| 🗸 U Disk Nanagement                                                                                  | × |
|----------------------------------------------------------------------------------------------------|---|
| Read the data from the U disk Modify the data in the U disk Export data from the database            |   |
| Choose the employee information fileAnalyseSelect allSelect noneUpdate the selected employees' name: | s |
| Number △ User ID Name Card Number Privilege Name in the database                                     |   |
| <x< td=""><td></td></x<>                                                                             |   |
| 0%                                                                                                   |   |

Click the button [...] to choose the employee information file: BAK.YG from the U disk. Click the button [Analyse].

Select the employees and then click the button [Update the selected employees' name] to copy the employees' information from the software database Att2003.mdb. And you can analyse the file: BAK.YG again to check the employees' information.

| N |    | User ID | Name | Card Number | Privilege | Name in the database |   |
|---|----|---------|------|-------------|-----------|----------------------|---|
|   | 1  | 1       |      | 0           |           | Clark                |   |
|   | 2  |         |      | 0           |           | Peter<br>May Li      | _ |
|   | 3  |         |      | 0           |           | May Li<br>Judy       |   |
|   | 5  |         |      | 0           |           | Maggic               |   |
|   | 6  |         |      | 0           |           | Larry                |   |
|   | 7  |         |      | 0           |           | Cherry               |   |
|   | 8  | 1004    |      | 0           |           | James                |   |
|   | 9  | 1005    |      | 0           |           | Michelle             | - |
|   | 10 |         |      | 0           | 1         | Lizzy                |   |
|   | 11 | 1007    |      | 0           |           | Marks                |   |
|   | 12 |         |      | 0           |           | Holly                |   |
|   | 13 | 1009    |      | 0           | 1         | Wholes               |   |

The operation information shows on window as follows:

[13:45:52] Updating the employee name... Copy file:H:\00000001\BAK.YG to file:H:\00000001\BAK.YG.bk1 [13:45:52] Finished!

#### 3.7.3 Export data from the database

| Numbe | ar 🛆 | User ID |     | Name | Card Number | Privilege |  |
|-------|------|---------|-----|------|-------------|-----------|--|
|       | 1    |         | 1   |      | 0           | 1         |  |
|       | 2    |         | 10  |      | 0           | 1         |  |
|       | 3    | 1       | 00  |      | 0           | 1         |  |
|       | 4    | 10      | 000 |      | 0           | 1         |  |
|       | 5    | 10      | 001 |      | 0           | 1         |  |
|       | 6    | 10      | 002 |      | 0           | 1         |  |
|       | 7    | 10      | 003 |      | 0           | 1         |  |
|       | 8    | 10      | 004 |      | 0           | 1         |  |
|       | 9    |         | 005 |      | 0           | 1         |  |
|       | 10   |         | 906 |      | 0           | 1         |  |
|       | 11   |         | 007 |      | 0           |           |  |
|       | 12   |         | 908 |      | 0           |           |  |
|       | 13   | 10      | 009 |      | 0           | 1         |  |

Click the button [Search] to search the employees. Select the employees and then

click the button "Export the selected records to the file" to copy the employee information and the fingerprint template from the software database Att2003.mdb to the file: BAK.YG and BAK.ZW in the U disk.

The operation information shows on window as follows:

[13:58:32] Exporting... Save the employee information to:H:\00000001\bak.yg Save the fingerprint templates to:H:\00000001\bak.zw [13:58:32] Finished!

Tips: The filename extension of the employees' information has two kinds: \*.YG or \*.YG2 or \*.YG3, please based on the actual situation.

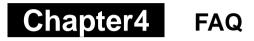

Frequently asked questions and answers

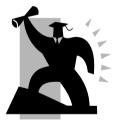

# 4 FQA

#### 4.1 Fingerprint has enrolled but often gets failure in identification.

| Reason                                               | Solution                                                                   |
|------------------------------------------------------|----------------------------------------------------------------------------|
| 1. The fingerprint was not captured properly         | Enroll the finger again. Please refer to illustration of pressing finger.  |
| 2. Direct sun light or too bright light              | Avoid direct sun light or other bright light                               |
| 3. Too dry finger                                    | Touch the forehead to increase oily level of the finger.                   |
| 4. Too wet finger with oil or cosmetics              | Clean fingers with towel                                                   |
| 5. Low fingerprint quality with callus or peeling    | Enroll other fingers with better<br>quality                                |
| 6. Wrong way in placing fingers when punching in/out | Please refer to illustration of pressing finger.                           |
| 7. Latent fingerprint on the surface of sensor       | Clean sensor surface (adhesive tapes recommended)                          |
| 8. Not enough finger pressure                        | Place the finger evenly on the sensor with moderate pressure               |
| 9. Influence by fingerprint image change             | Enroll fingerprint again. Please refer to illustration of pressing finger. |
| 10. Fingerprint not enrolled yet                     | Place enrolled finger.                                                     |

#### 4.2 The machine cannot connect with PC.

| Reason                                                | Solution                                                       |
|-------------------------------------------------------|----------------------------------------------------------------|
| 1. Communication method not set correctly             | Select the correct communication method                        |
| 2. Cable not plugged firmly or cable hardware problem | Plug the cable firmly or change another cable                  |
| 3. Not able to connect COM (wrong COM No)             | Please enter the right COM No                                  |
| 4. Not able to connect TCP/IP (wrong setting)         | Refer to the manual for connecting<br>Time Attendance terminal |

#### 4.3 No records found though employee have clocked in/out.

| Reason                                                             | Solution             |
|--------------------------------------------------------------------|----------------------|
| 1. Unit power break for a long time (time turn to zero as default) | Synchronize the time |

| 2. Minority employee fingerprint false accepted | <ol> <li>Add records manually</li> <li>Adjust fingerprint matching<br/>precision</li> <li>Change another finger and enroll<br/>again.</li> </ol> |
|-------------------------------------------------|----------------------------------------------------------------------------------------------------|
|-------------------------------------------------|----------------------------------------------------------------------------------------------------|

4.4 Clock's time works fine, but FP scanner is off, employee cannot attendance

| Reason                          | Solution                                             |
|---------------------------------|------------------------------------------------------|
| 1. Unit in dormancy status      | Press any key to activate.                           |
| 2. Fingerprint scanner abnormal | Restart the machine or change the fingerprint module |

4.5 We do not use the ID + fingerprint mode to verify

| Reason                                                     | Solution                                     |
|------------------------------------------------------------|----------------------------------------------|
| 1. Wrong ID entered                                        | Enter the right ID                           |
| 2. This user has no right to use 1:1 identification method | Set 1:1 identification method for this user. |

4.6 The unit beeps automatically when no one punches in/out.

| Reason                                         | Solution                                          |
|------------------------------------------------|---------------------------------------------------|
| 1. Direct sun light or too bright light        | Avoid direct sun light or other bright light      |
| 2. Latent fingerprint on the surface of sensor | Clean sensor surface (Adhesive tapes recommended) |

**Please note:** Should you have any other problems, please kindly email us the log files in zip or rar (The log files are in Log directory in the installation directory of the software)!

# Chapter5 Appendix

The main theme of this chapter is the additional information of this T&A including access control cable connection and way of pressing finger.

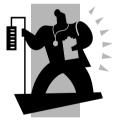

#### 5 Appendix

5.1 Interface Illustration

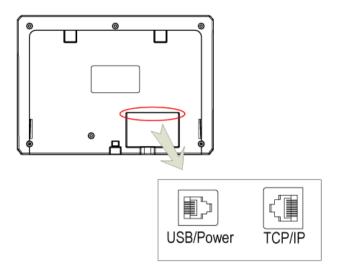

#### 5.2 Illustration for pressing fingerprint

#### Correct method:

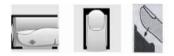

Place the center of the finger on the center of scanner window)

#### Wrong method:

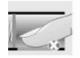

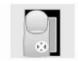

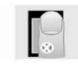

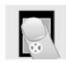

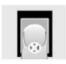

Too small valid area left-of-center

right-of center

Defluxion

Too down

1. It is better for each user to register two finger prints in case of one finger can not work.

2. Place finger flatly and the center of the finger is on the center of scanner window and press a little hard on scanner so it can scan as large finger area as possible to extract enough minutia.

Keep the angle and direction of finger the same each time placing on scanner.
 If your finger has sweat or water, please make it dry first and then register.

na on s

5. If your finger is too dry, make it a little wet or touch the forehead to increase oily of the finger, press a little hard on scanner. (the dry finger can cause the finger image not clear.

6. Avoiding the callus, peeling or injury of the finger to ensure the register and identification successful.

7. You'd better register the thumb first, and then index finger or middle finger to increase the precision.